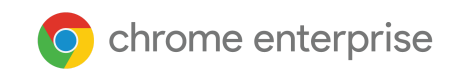

# Introducción a Chrome Enterprise

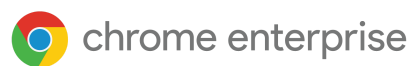

### Índice

**Aquí comienza el camino del cambio a Chrome Enterprise Si eres administrador de Google con experiencia, puedes ir directamente a las secciones que te interesen. Si eres nuevo, estaremos encantados de ayudarte a transformar tu forma de trabajar. En esta guía te explicaremos de forma detallada cómo empezar a usar Chrome Enterprise.**

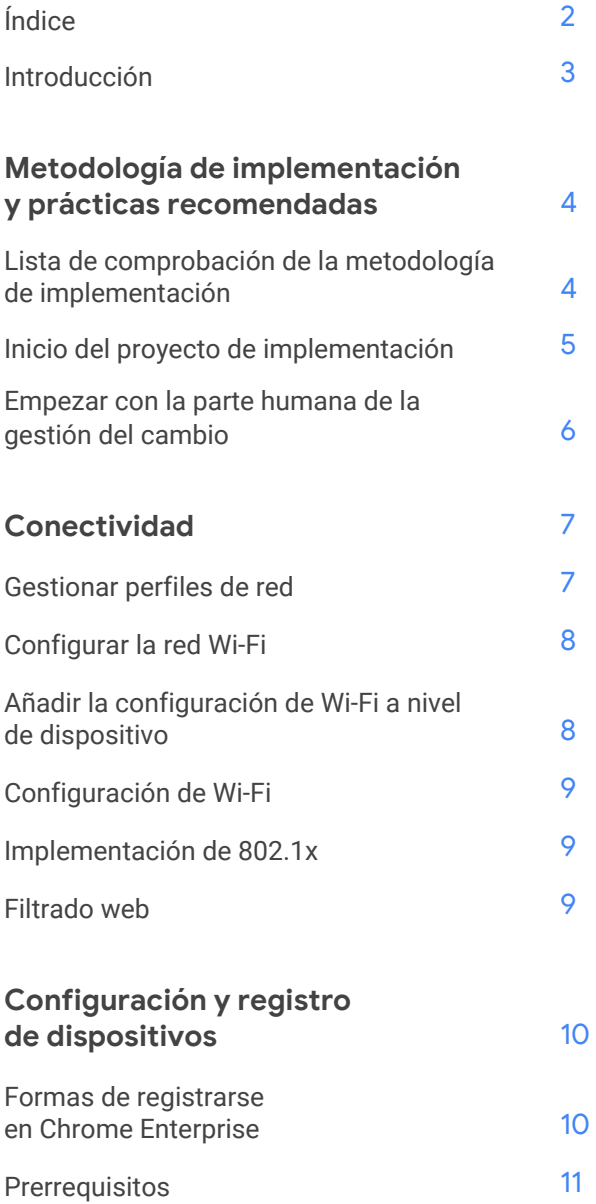

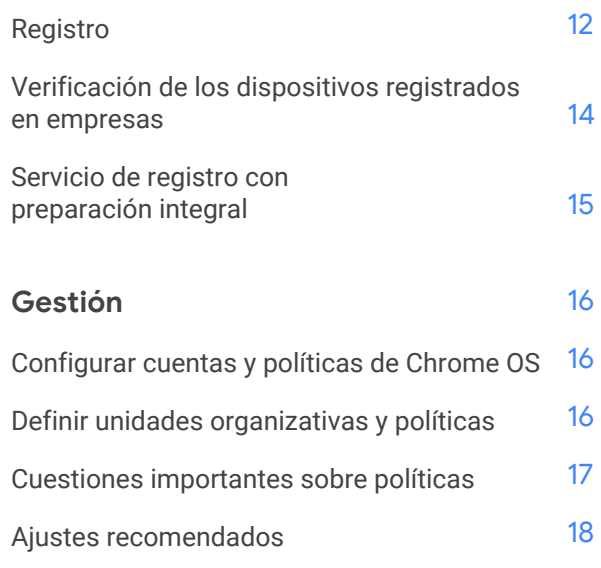

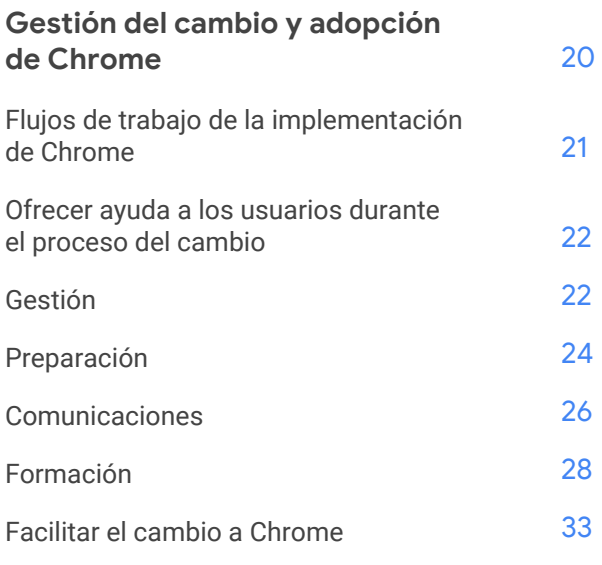

**Más [ayuda](#page-33-0)** 34

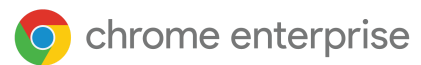

## <span id="page-2-0"></span>**Introducción**

Gracias por consultar nuestra guía Introducción a Chrome Enterprise. Es posible que te interese esta guía porque has comprado (o estás pensando comprar) un dispositivo Chrome Enterprise o un dispositivo Chrome y una suscripción a Licencia de Chrome Enterprise.

Antes de continuar, veamos algunas definiciones:

Los *[dispositivos](https://cloud.google.com/chrome-enterprise/chromebooks) Chrome* (Chromebook, Chromebase y Chromebox) están equipados con Chrome OS, un sistema operativo diseñado para funcionar en la nube de Google. Lo que diferencia estos dispositivos es que funcionan en un entorno exclusivamente basado en la Web y, como se actualizan automáticamente, no hace falta instalar parches ni crear imágenes del sistema periódicamente. Se inician rápidamente y cuentan con varias funciones de seguridad integradas.

*Licencia de Chrome [Enterprise](https://cloud.google.com/chrome-enterprise/chromebooks#section-9)* está incluida en los dispositivos Chrome Enterprise y también se puede comprar aparte para asignarla a cualquier dispositivo Chrome. Con la Licencia de Chrome Enterprise puedes beneficiarte de las funciones empresariales integradas en Chrome OS que permiten al departamento de TI ofrecer herramientas seguras y eficientes para el trabajo en la nube. La licencia incluye funciones avanzadas para proteger los datos de empresa, ofrece acceso flexible a los recursos en diferentes contextos y simplifica la gestión de los dispositivos Chrome y otras infraestructuras fundamentales.

Los *[dispositivos](https://cloud.google.com/chrome-enterprise/chromebooks#section-3) Chrome Enterprise* (Chromebook Enterprise, Chromebase Enterprise y Chromebox Enterprise) combinan las ventajas para los usuarios finales de los Chromebooks con las funciones empresariales de la Licencia de Chrome Enterprise y de Chrome OS, que permiten al departamento de TI ofrecer herramientas seguras y eficientes para el trabajo en la nube. Se trata de una solución centrada en las empresas para los dispositivos Chrome, el navegador Chrome y el sistema operativo Chrome OS. Chrome Enterprise ofrece herramientas desarrolladas específicamente para la nube, integración con productos de terceros y asistencia en horario ininterrumpido para los administradores de TI.

Los dispositivos Chrome Enterprise se pueden gestionar de forma centralizada desde la [consola](https://admin.google.com/Dashboard?hl=es) de [administración](https://admin.google.com/Dashboard?hl=es) de Google. Como administrador de TI de tu empresa o centro educativo, puedes gestionar las funciones empresariales de los usuarios de Chrome en diferentes dispositivos. Mediante la consola de administración de Google puedes aplicar políticas, configurar funciones de Chrome en las cuentas de usuario, dar acceso a las redes VPN y Wi-Fi internas, forzar la instalación de aplicaciones y extensiones de Chrome y realizar muchas tareas más. Con Chrome Enterprise, el departamento de TI puede ofrecer a los empleados las herramientas que necesitan para trabajar de forma segura y eficiente desde cualquier lugar donde se encuentren.

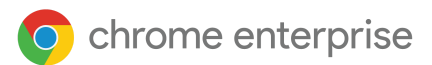

En esta guía te ofrecemos instrucciones detalladas para comprar productos, configurar la cuenta de Chrome Enterprise, registrar los dispositivos, compartir la metodología de implementación de Chrome Enterprise, definir políticas, gestionar el cambio con un enfoque centrado en los usuarios, seguir las prácticas recomendadas y prever las cuestiones que pueden surgir durante todo el proceso.

Nota: Hemos elaborado las recomendaciones para implementar dispositivos Chrome en empresas y centros educativos a partir de nuestro trabajo con diversos clientes y partners. Queremos dar las gracias a nuestros clientes y partners por compartir sus experiencias y valiosos conocimientos.

#### ¿Tienes alguna pregunta o necesitas ayuda?

Echa un vistazo a nuestra página de [asistencia](https://support.google.com/chrome/a/answer/4594885?hl=es) o ponte en contacto con nosotros en [ask-chrome-channel@google.com](mailto:ask-chrome-channel@google.com)

Si tienes alguna duda sobre cuestiones de carácter general, consulta el [Centro](https://support.google.com/chrome/a#topic=7679105?hl=es) de Ayuda de Chrome [Enterprise](https://support.google.com/chrome/a#topic=7679105?hl=es).

## <span id="page-3-0"></span>**Metodología de implementación y prácticas recomendadas**

Antes de empezar a registrar e implementar los dispositivos, debes asegurarte de que utilizas los métodos y los ajustes adecuados para conseguir un rendimiento y un nivel de adopción óptimos.

### <span id="page-3-1"></span>Lista de comprobación de la metodología de implementación

Más abajo puedes ver una lista de comprobación que clientes y equipos internos de Google han utilizado para preparar los dispositivos para la implementación. Antes de comenzar, asegúrate de que has realizado las tareas de los diferentes apartados de la lista. En los primeros capítulos de esta guía veremos cómo iniciar el proyecto de implementación y cómo preparar la infraestructura. El tema "Definir unidades organizativas y políticas" se abordará en el capítulo [Gestión,](#page-15-0) y el Servicio de [preparación](#page-14-0) integral en el capítulo [Configuración](#page-12-0) y registro de [dispositivos.](#page-12-0)

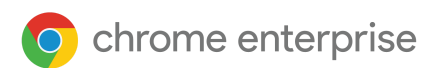

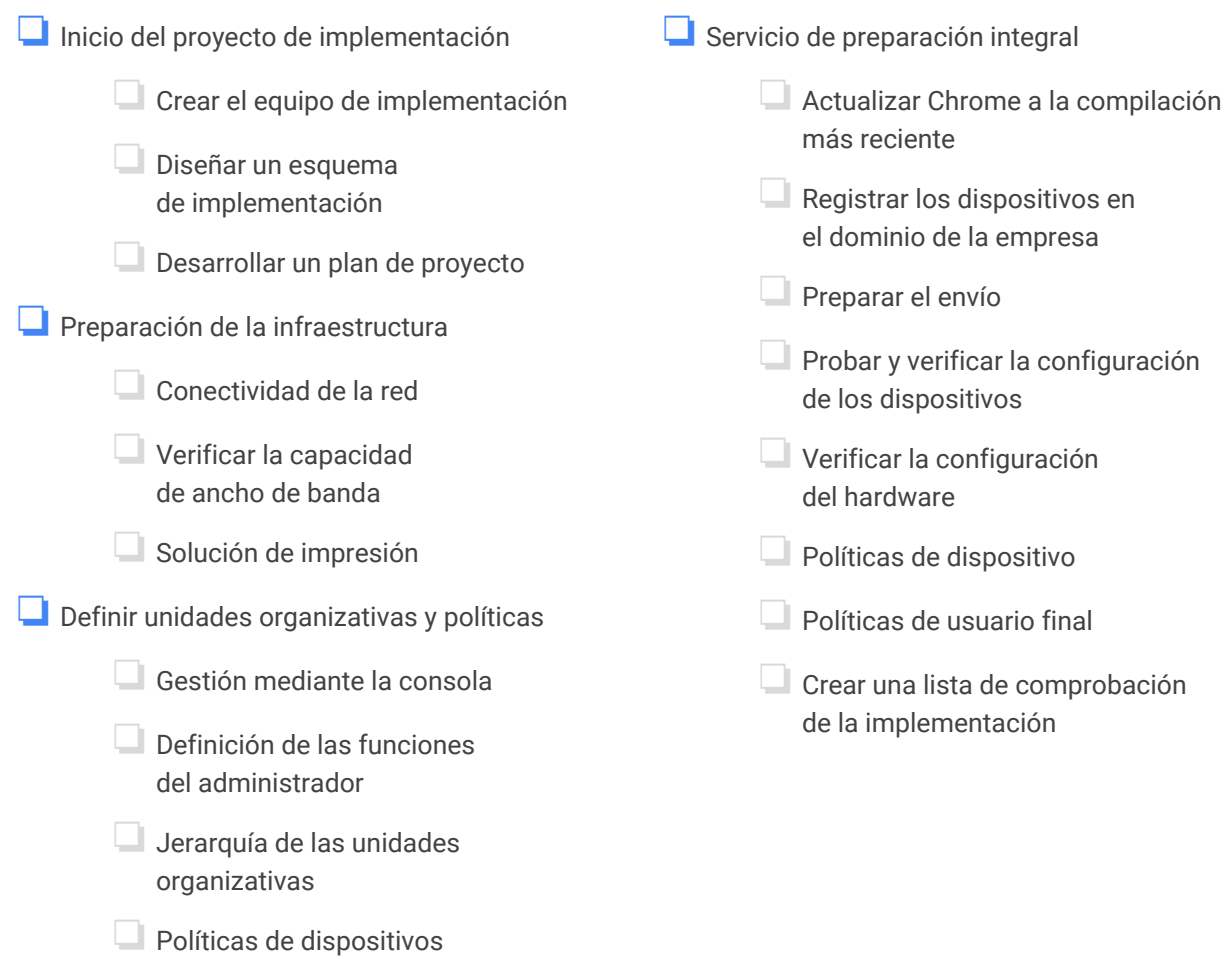

### <span id="page-4-0"></span>Inicio del proyecto de implementación

❏Políticas de usuarios

No es posible adoptar un nuevo flujo de trabajo de un día para otro. Se trata de un proceso por etapas que se corresponden con los componentes básicos tratados en las comunicaciones, los cursos y la ayuda a los empleados para que incorporen Chrome en sus hábitos y procesos de trabajo. Para que funcione, en los esquemas de implementación de Chrome debe abordarse la gestión del cambio en todos los pasos del proceso de adopción.

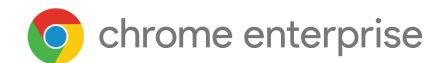

### <span id="page-5-0"></span>Empezar con la parte humana de la gestión del cambio

Todos los proyectos de gestión del cambio deben centrarse en los usuarios. Nuestro objetivo principal es establecer un enfoque estructurado para gestionar la parte humana de la adopción de Chromebooks.

#### Decisiones clave

- 1. ¿Qué persona de la organización será responsable de lograr que la implementación se lleve a cabo con éxito?
- 2. ¿Quiénes son tus usuarios y cómo van a utilizar los dispositivos Chrome?
- 3. ¿Qué efectos tendrá el cambio a dispositivos Chrome en el trabajo?
- 4. ¿Se utilizarán principalmente dispositivos Chrome o el navegador Chrome?
- 5. ¿Cómo evaluarás el éxito de la implementación? Por ejemplo, conseguir implementar el 50 % de los usuarios en 30 días.
- 6. ¿Cómo comunicarás a tus usuarios el cambio a dispositivos Chrome?
- 7. ¿Cómo enseñarás a tus usuarios a utilizar dispositivos Chrome?

#### Para ser eficaz, un plan del cambio debe garantizar lo siguiente:

- Los usuarios deben entender por qué el uso de Chromebooks facilita el trabajo.
- Las comunicaciones deben adaptarse a los usuarios y responder a las cuestiones que más les interesan.
- Los usuarios deben recibir formación sobre cómo usar los Chromebooks.
- La adopción de los Chromebooks debe ser una decisión personal de los usuarios.
- Se debe ofrecer asistencia continuada a los usuarios y administradores de TI para fomentar su motivación.

Anotar las respuestas a estas cuestiones y seguir los consejos de la sección Gestión del cambio y [adopción](#page-19-0) de [Chrome](#page-19-0) de esta guía te ayudará a agilizar la adopción de Chrome Enterprise en tu organización.

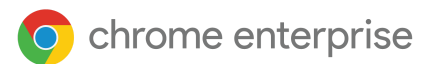

## <span id="page-6-0"></span>**Conectividad**

Cuando configures la red inalámbrica de tu organización, asegúrate de tener una cobertura inalámbrica adecuada en todo el edificio y suficiente ancho de banda para que todos los dispositivos funcionen online.

#### **Características clave**

Los dispositivos Chrome son compatibles con todos los protocolos de Wi-Fi más comunes: WEP, WPA, WPA2, EAP-TLS, EAP-TTLS, EAP-PEAP y LEAP. Además, algunos dispositivos Chrome tienen hardware de acceso a Internet móvil 3G o 4G, que funciona siempre que haya cobertura móvil y un plan de datos móviles.

#### **Sugerencias para la evaluación y la implementación**

Evaluar y preparar adecuadamente la infraestructura de red de tu organización es un paso clave para garantizar una experiencia óptima para los usuarios. Los administradores de TI deben asegurarse de que haya una conectividad y un ancho de banda adecuados, especialmente en zonas de alta densidad, como la oficina de una empresa o una institución educativa, donde se usen muchos dispositivos Chrome al mismo tiempo.

- **Prueba la densidad y la cobertura de la Wi-Fi** para evaluar si se necesitarán puntos de acceso adicionales. Para ello, puedes usar la aplicación de terceros Wifi [Analyzer](https://play.google.com/store/apps/details?id=com.farproc.wifi.analyzer&hl=es) en un dispositivo Android.
- **Antes de llevar a cabo la implementación en toda la empresa o institución educativa, analiza la topología y la infraestructura inalámbrica** de todos los edificios. De esta forma, podrás asegurarte de que cuentas con una cobertura inalámbrica adecuada. Te aconsejamos que recurras a un partner especializado en topología inalámbrica para que se encargue de estas tareas:
	- **Analizar el lugar:** en primer lugar deberás analizar tanto la red Wi-Fi que se esté usando como las interferencias del entorno provocadas por otros dispositivos u otras redes Wi-Fi.
	- **Llevar a cabo la implementación:** deberás implementar o reubicar los puntos de acceso para que ofrezcan la seguridad, selección de canal y potencia de recepción/transmisión (Rx/Tx) adecuadas.
- **Asegúrate de que los dispositivos Chrome puedan acceder a las URL requeridas.** Para funcionar correctamente, los dispositivos Chrome necesitan acceder a la red de Google y recibir políticas y actualizaciones de seguridad. Si limitas el acceso a Internet en tu entorno, deberás asegurarte de que los dispositivos implementados puedan acceder a estas [URL](https://support.google.com/chrome/a/answer/6334001?hl=es) específicas de Google sin pasar por un proxy autenticado ni una inspección SSL.

Para obtener más información, consulta el artículo Redes [empresariales](https://support.google.com/chrome/a/answer/3339263?hl=es) para dispositivos Chrome.

### <span id="page-6-1"></span>Gestionar perfiles de red

Aunque puedes añadir manualmente redes Wi-Fi a los dispositivos Chrome en cualquier momento, te recomendamos que apliques perfiles de Wi-Fi mediante la consola de [administración.](https://support.google.com/chrome/a/answer/2634553?hl=es) Estos perfiles se descargan y se aplican a los dispositivos Chrome durante el proceso de registro. Además, cuando se actualizan automáticamente las políticas en los dispositivos Chrome, también se actualizan los perfiles de red Wi-Fi. Las ventajas de usar la consola del administración para aplicar estos ajustes son que la clave precompartida (PSK) puede ser suficientemente compleja y que no hace falta compartirla con los usuarios finales.

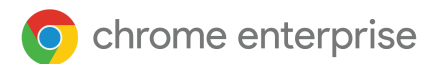

### <span id="page-7-0"></span>Configurar la Wi-Fi

Muchos clientes de dispositivos Chrome usan WPA2-PSK para simplificar la configuración. Sin embargo, los dispositivos Chrome pueden funcionar en diferentes entornos educativos y empresariales, incluso en casos en que la configuración de la Wi-Fi resulta compleja y requiere el uso de certificados de cliente e inicio de sesión único (SSO), así como la implementación de soluciones de filtrado web. Más abajo te ofrecemos consejos sobre cómo configurar la red Wi-Fi y algunos ajustes de red opcionales.

### <span id="page-7-1"></span>Añadir la configuración de Wi-Fi a nivel de dispositivo

Si quieres aplicar ajustes diferentes a un conjunto de usuarios de dispositivos Chrome, colócalos en una unidad organizativa específica, en el nivel organizativo secundario de tu organización. Después, podrás aplicar los ajustes solo a esa unidad organizativa. Para ver información detallada sobre las unidades organizativas, consulta la sección "Gestión" de esta guía.

Las [u](https://support.google.com/a/answer/182537?hl=es)nidades [organizativas](https://support.google.com/a/answer/182537?hl=es) secundarias heredan los perfiles de red Wi-Fi de la unidad organizativa principal, a menos que cambies manualmente esta configuración seleccionando la unidad organizativa donde quieras aplicar ajustes personalizados.

● Consulta cómo funcionan las estructuras [organizativas](https://support.google.com/a/answer/4352075?hl=es), cómo se [gestionan](https://support.google.com/chrome/a/answer/9037717?hl=es) las políticas de Chrome y qué pasos se deben llevar a cabo para mover [dispositivos](https://support.google.com/chrome/a/answer/2978876?hl=es) Chrome a otras unidades organizativas.

Para configurar un perfil, debes proporcionar cierta información sobre la red, como el identificador de conjunto de servicios (SSID) y el tipo de seguridad. Presta especial atención al SSID y a la frase de contraseña, ya que en ambos se distingue entre mayúsculas y minúsculas. Cuando definas un nuevo perfil de red Wi-Fi, también tendrás que marcar las casillas "Conectar automáticamente" y "Chromebooks", en la sección "Restringir el acceso a esta red Wi-Fi por plataforma". Consulta más detalles [técnicos](https://support.google.com/chrome/a/answer/2634553?hl=es#) sobre la [configuración](https://support.google.com/chrome/a/answer/2634553?hl=es#) de red.

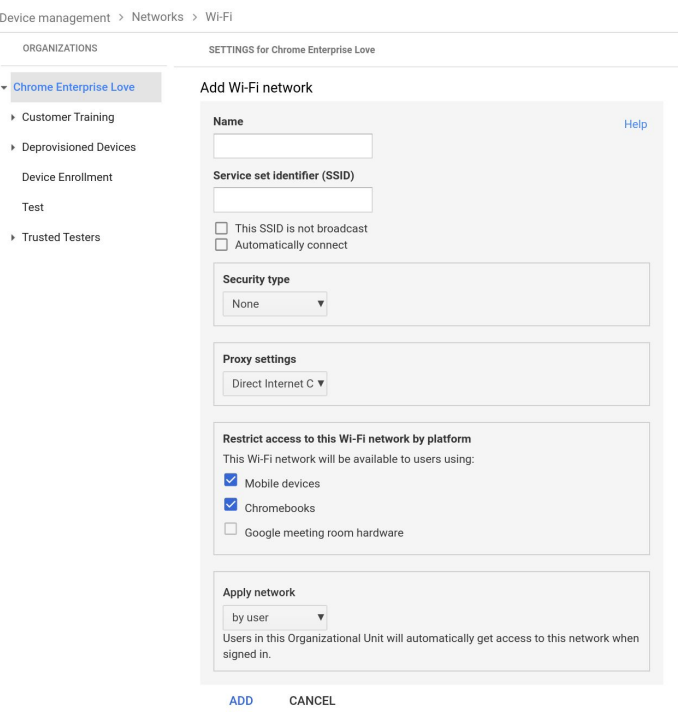

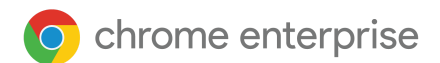

### <span id="page-8-0"></span>Configuración de Wi-Fi

Lo más fácil suele ser usar una red abierta o sin filtro para registrar los dispositivos Chrome y hacer una primera sincronización de las políticas de gestión. Con esta configuración, los dispositivos Chrome pueden recibir los perfiles de red que haya definido el administrador de TI. Una vez que hayas configurado los dispositivos, elimina esta red de registro temporal de la lista de redes preferidas. Para obtener más información, consulta [Olvidar](https://support.google.com/chromebook/answer/1056578?hl=es) una red.

### <span id="page-8-1"></span>Implementación de 802.1x

Los dispositivos Chrome admiten la autenticación 802.1x. Ponte en contacto con tu proveedor de red para averiguar cómo se configuran los [dispositivos](https://support.google.com/chrome/a/answer/6080885?hl=es) Chrome con certificados de cliente. Por ejemplo, [ClearPass](https://chrome.google.com/webstore/detail/clearpass-onboard/gdkddcndonbadjjminbeeokgcknciebo?hl=es) [Onboard](https://chrome.google.com/webstore/detail/clearpass-onboard/gdkddcndonbadjjminbeeokgcknciebo?hl=es) de Aruba Networks es una extensión que permite añadir dispositivos Chrome e instalar los certificados de forma segura.

Los partners y administradores de sistemas de Google Cloud pueden consultar documentación sobre cómo configurar opciones avanzadas de redes Wi-Fi empresariales 802.1x en Google Cloud [Connect.](https://www.cloudconnectcommunity.com/ccc/?lang=es)

Para obtener más información sobre este tema, consulta el artículo Gestionar [certificados](https://support.google.com/chrome/a/answer/6080885?hl=es) de cliente en [dispositivos](https://support.google.com/chrome/a/answer/6080885?hl=es) Chrome.

### <span id="page-8-2"></span>Filtrado web

Las organizaciones con dispositivos de filtrado de red que utilizan inspección mediante capa de conexión segura (SSL) suelen requerir que se añada un certificado raíz personalizado a la pestaña Autoridades, en chrome://settings/Certificates. Aunque esta opción funciona correctamente en la mayoría de las solicitudes web de los usuarios, algunas solicitudes a nivel de sistema no utilizan este certificado para proteger a los usuarios contra determinados riesgos para la seguridad. Consulta esta lista de [hosts](https://support.google.com/chrome/a/answer/6334001?hl=es) en los que no debe utilizarse inspección SSL.

Para conseguir que los dispositivos Chrome funcionen en una red con inspección SSL, consulta el artículo sobre cómo [configurar](https://support.google.com/chrome/a/answer/3504942?hl=es#sslinspection) redes con filtros de contenido SSL, donde se explica cómo instalar un certificado raíz personalizado en todas las cuentas de los usuarios del dominio que inicien sesión en Chromebooks registrados en tu organización.

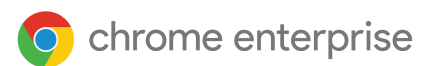

## <span id="page-9-0"></span>**Configuración y registro de dispositivos**

Si vas a implementar un número reducido de dispositivos, consulta la Guía de inicio rápido de [dispositivos](https://support.google.com/chrome/a/answer/4601288?hl=es) [Chrome](https://support.google.com/chrome/a/answer/4601288?hl=es). Si vas a implementar dispositivos Chrome Enterprise en un grupo más grande o de forma [masiva](https://support.google.com/chrome/a/answer/9412749?hl=es) (por ejemplo, en varias oficinas), consulta las instrucciones que se proporcionan más abajo.

### <span id="page-9-1"></span>Formas de registrarse en Chrome Enterprise

#### Si no tienes un dispositivo Chrome Enterprise

Tendrás que comprar una [suscripción](https://support.google.com/chrome/a/answer/9147838?hl=es) de Licencia de Chrome Enterprise o disponer de un dispositivo Chrome Enterprise, que se puede gestionar desde la consola de [administración](https://admin.google.com/?hl=es) de Google. Puedes comprar licencias para un centro educativo o una empresa. Además, en algunas regiones es posible comprar una [suscripción](https://support.google.com/chrome/a/answer/7613771?hl=es) de Licencia de Chrome Enterprise online.

- En la consola de [administración](http://admin.google.com/?hl=es) de Google, consulta cuántas [licencias](https://support.google.com/chrome/a/answer/7613772?hl=es#count) tienes y cómo [puedes](https://support.google.com/chrome/a/answer/7017523?hl=es&ref_topic=9028496) [gestionar](https://support.google.com/chrome/a/answer/7017523?hl=es&ref_topic=9028496) y renovar las [licencias](https://support.google.com/chrome/a/answer/6080658?hl=es&ref_topic=9028496) anuales.
- Para obtener más información, ponte en contacto con el distribuidor de tu dispositivo Google Chrome. Si no tienes un partner de Google Cloud, [puedes](https://cloud.withgoogle.com/partners/?products=CHROME_PRODUCT&hl=es) buscar uno en tu zona.

Si eres un cliente nuevo:

#### Licencia de Chrome Enterprise Chromebook Enterprise

- 1. El cliente compra una suscripción de Licencia de Chrome Enterprise.
- 2. El [distribuidor](https://cloud.withgoogle.com/partners/?products=CHROME_PRODUCT&sort-type=RELEVANCE&hl=es) tiene que procesar el pedido realizado desde la cuenta asociada a la consola de administración a través de Google.
- 3. Google envía al cliente un mensaje de bienvenida en el que le proporciona los datos de inicio de sesión en la consola de administración.
- 4. El cliente debe verificar el [dominio](https://www.youtube.com/watch?v=uHfVgJhLqr0) en un plazo de 12 días desde la recepción del mensaje de bienvenida.
- 5. El cliente [registra](https://www.youtube.com/watch?v=PJisz4Pr8w4&t=7s) el dispositivo Chrome con el acceso empresarial.

- 1. El cliente compra un dispositivo Chrome Enterprise.
- 2. El cliente tiene que ir a [g.co/Chrome](https://devicemanagement.google.com/signup/Chrome-Enterprise?hl=es) [EnterpriseAccount](https://devicemanagement.google.com/signup/Chrome-Enterprise?hl=es) para crear una cuenta asociada a un dominio o a la consola de administración.
- 3. El cliente inicia sesión y configura la consola de administración.
- 4. El cliente debe verificar el [dominio](https://www.youtube.com/watch?v=uHfVgJhLqr0).
- 5. El cliente [registra](https://www.youtube.com/watch?v=PJisz4Pr8w4&t=7s) el dispositivo Chrome Enterprise con el acceso empresarial.

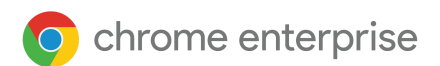

Si actualmente eres cliente empresarial (por ejemplo, de G Suite)

#### Licencia de Chrome Enterprise Chromebook Enterprise

- 1. El cliente compra una suscripción de Licencia de Chrome Enterprise.
- 2. El [distribuidor](https://cloud.withgoogle.com/partners/?products=CHROME_PRODUCT&sort-type=RELEVANCE&hl=es) envía los datos de la cuenta empresarial del cliente a Google a través de un pedido.
- 3. Google envía al cliente un mensaje de bienvenida en el que le proporcionan los datos de inicio de sesión en la consola de administración.
- 4. El cliente [registra](https://www.youtube.com/watch?v=PJisz4Pr8w4&t=7s) el dispositivo Chrome con el acceso empresarial.

En la consola de administración de Google, comprueba el número total de licencias en dos ubicaciones:

- Facturación: muestra las suscripciones de Chrome, Android y G Suite.
- Administración de dispositivos > Chrome > Dispositivos > haz clic en el icono de la tarjeta de crédito para ver el número total de licencias.

- 1. El cliente compra un dispositivo Chromebook Enterprise.
- 2. El cliente [registra](https://www.youtube.com/watch?v=PJisz4Pr8w4&t=7s) el dispositivo Chrome Enterprise con el acceso empresarial.

Echa un vistazo a nuestra lista de reproducción de vídeos de [instrucciones](https://www.youtube.com/playlist?list=PL5aqr5w5fRe62pK4-W8DtZA_Luvhq2JeH) para ver instrucciones detalladas sobre temas como verificar un dominio, usar la consola de administración de Google y realizar el registro de empresa.

### <span id="page-10-0"></span>**Requisitos**

Para implementar y gestionar de forma centralizada dispositivos Chrome Enterprise, debes asegurarte de que dispones de lo siguiente:

*Para los administradores de TI*

1. Acceso a la consola de administración

Es necesario para configurar políticas de usuarios y de dispositivos en Chrome Enterprise y para habilitar el registro de dispositivos de empresa. Inicia [sesión](https://admin.google.com/Dashboard?hl=es) aquí.

- Si no tienes acceso de [superadministrador](https://support.google.com/a/answer/1219251?hl=es) a la consola de administración de Google, deberás crear una cuenta o pedir a tu superadministrador que te dé acceso delegado.
	- Contacta con un superadministrador de tu organización para que te dé acceso a la consola de administración. El superadministrador debe asignar a tu cuenta de usuario las funciones y los privilegios de gestión de Chrome Enterprise y concederle acceso a Asistencia de Google.

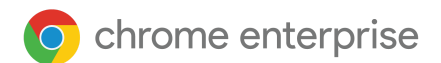

#### 2. Acceso de administrador al dominio principal:

Para aplicar políticas de gestión de dispositivos Chrome en la consola de [administración](http://admin.google.com/?hl=es) de Google y conseguir acceso a Google Cloud [Support](https://enterprise.google.com/supportcenter/managecases) Center, debes demostrar a Google que eres el propietario del dominio. Necesitarás tener acceso de administrador al dominio principal.

- Aquí puedes encontrar ayuda para localizar a tu [administrador](https://support.google.com/a/answer/6208960?ctx=gsidentifer&hl=es).
- Echa un vistazo a este vídeo en el que se explica cómo verificar un [dominio](https://www.youtube.com/watch?v=uHfVgJhLqr0).

#### 3. Acceso a asistencia por teléfono, al asistente de ayuda y a Google Cloud Support Center:

Los [superadministradores](https://support.google.com/a/answer/2405986#super_admin?hl=es) pueden delegar acceso de [asistencia](https://support.google.com/a/answer/1219251?hl=es&ref_topic=4514341) a usuarios del dominio para que gestionen [incidencias](https://support.google.com/a/answer/1219251?hl=es&ref_topic=4514341) relacionadas con la recuperación de cuentas y el registro de partes de asistencia. En el portal de asistencia, el superadministrador debe añadir al usuario delegado en Gestión de [usuarios.](https://enterprise.google.com/usermanagement/) Para comprobar que se ha concedido acceso al portal de asistencia al usuario, [comprueba](https://enterprise.google.com/supportcenter/managecases) aquí el inicio de sesión. Si aparece un mensaje de error debido a un acceso no autorizado, envía un parte de asistencia mediante este [formulario](https://support.google.com/googlecloud/contact/gesc_access).

#### *Para los usuarios finales*

Aunque no se requiere el servicio Identidad de Google (cuenta de G Suite) para usar un dispositivo Chrome Enterprise, te recomendamos que aprovisiones a tus usuarios con cuentas de Google para que puedan acceder a los [servicios](https://policies.google.com/terms?hl=es-ES) de Google. Consulta cómo puedes añadir [usuarios](https://support.google.com/a/topic/14586?hl=es) a tu dominio.

Tendrás que comprar una [suscripción](https://support.google.com/chrome/a/answer/9147838?hl=es) de Licencia de Chrome Enterprise para cada dispositivo Chrome Enterprise que quieras gestionar mediante la consola de [administración](http://admin.google.com/?hl=es) de Google.

*Si tienes muchos dispositivos Chrome Enterprise o vas a hacer la implementación con G Suite*

Si tienes una gran cantidad de dispositivos Chrome o tienes previsto implementarlos con G Suite por primera vez, te recomendamos que recurras a un [partner](https://www.google.com/a/partnersearch/) de Google Cloud.

### <span id="page-11-0"></span>Registro

Antes de distribuir los dispositivos Chrome Enterprise a tus usuarios finales, deberás probarlos para asegurarte de que la experiencia sea óptima. El requisito mínimo indispensable es registrar los dispositivos Chrome en tu dominio para poder gestionarlos. De esta forma, te aseguras de que cualquier actualización que se lance de una política de dispositivos se aplicará a todos tus dispositivos Chrome Enterprise.

#### **Actualizar los dispositivos Chrome a la última versión**

Los dispositivos equipados con Chrome OS comprueban automáticamente si hay alguna actualización disponible y la descargan cuando están conectados a una red Wi-Fi o Ethernet. Los dispositivos se actualizan a la última versión a menos que el administrador haya definido alguna restricción en los ajustes de [actualización](https://support.google.com/chrome/a/answer/1375678?hl=es) de [dispositivos.](https://support.google.com/chrome/a/answer/1375678?hl=es) Sin embargo, si necesitas actualizar muchos dispositivos y no quieres agotar el ancho de banda de la red, puedes usar un dispositivo USB de recuperación que contenga la última versión de Chrome OS.

La actualización mediante dispositivos USB es el método más eficaz y eficiente para instalar imágenes en cientos o miles de dispositivos Chrome Enterprise. También es un excelente modo de ahorrar ancho de banda en cada dispositivo que descargue una actualización completa del sistema operativo, que puede superar los 400 MB por dispositivo.

● Ve a Administración de dispositivos > Chrome > Configuración del dispositivo > Configuración de actualización de dispositivos.

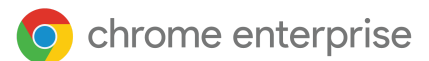

#### **Crear una imagen de Chrome OS**

Para actualizar manualmente los dispositivos Chrome a la última versión de Chrome OS con un dispositivo USB, necesitarás lo siguiente:

- 1. Fabricante y modelo del dispositivo Chrome que quieras actualizar.
- 2. Dispositivo flash USB 2.0 o superior con una capacidad de 4 GB como mínimo.
- 3. Navegador Chrome y sistema operativo Chrome OS, Microsoft Windows o macOS.
- 4. Instalar la Herramienta de Recuperación de [Chromebooks](https://chrome.google.com/webstore/detail/chromebook-recovery-utili/jndclpdbaamdhonoechobihbbiimdgai?hl=es) y elegir la marca y el modelo del dispositivo para crear el disco de recuperación USB.

Consulta más [información](https://support.google.com/chromebook/answer/1080595?hl=es) sobre cómo actualizar, recuperar o borrar datos de dispositivos.

Nota: Una versión estable puede tardar una semana en estar disponible en la herramienta para crear imágenes.

#### <span id="page-12-0"></span>**Registrar un dispositivo para que lo gestione una empresa**

Si quieres registrar dispositivos para que los gestione tu empresa, sigue los pasos que se indican a continuación. También te recomendamos que eches un vistazo a este [vídeo](https://www.youtube.com/watch?v=PJisz4Pr8w4&feature=youtu.be) en el que se ofrecen instrucciones detalladas.

- 1. Crea dispositivos USB de [recuperación](https://support.google.com/chromebook/answer/1080595?hl=es) o actualiza tus dispositivos de forma inalámbrica. El método mediante USB es la opción recomendada cuando se van a registrar más de diez dispositivos.
- 2. Después de reiniciar el dispositivo, selecciona el idioma, el tipo de teclado y la red Wi-Fi.
- 3. Acepta los términos del servicio.
- 4. *Antes de iniciar sesión en el dispositivo Chrome*, **pulsa Ctrl + Alt + E** para abrir el cuadro de diálogo "Registro de empresa". Si lo prefieres, puedes hacer clic en "Más opciones", iniciar sesión y elegir "Registro de empresa".

#### Es posible que se te pida automáticamente que registres el dispositivo

En los dispositivos Chromebook Enterprise que tienen preinstalada la actualización más reciente, se pedirá automáticamente a los usuarios que hagan el registro con su cuenta de Chrome Enterprise una vez que hayan aceptado el acuerdo de licencia de usuario final, antes de iniciar sesión. Si no se te pide que registres el dispositivo, puedes seleccionar Ctrl + Alt + E para iniciar el proceso de registro.

- 5. Introduce un nombre de usuario y una contraseña (pueden ser del administrador o del usuario que va a registrar el dispositivo en el dominio) y haz clic en "Registrar dispositivo". Una vez que hayas completado esta operación, aparecerá un mensaje en el que se indica que el dispositivo se ha registrado para que lo gestione la empresa.
- 6. Haz clic en "Listo" para volver a la página de inicio de sesión. Ahora en la parte inferior de la página debería indicarse que este dispositivo está gestionado por *tudominio.com*.

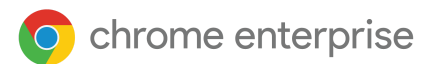

Repite estos pasos con todos los dispositivos Chrome de tu organización. Para obtener más información sobre el registro de dispositivos, consulta el artículo Registrar [dispositivos](https://support.google.com/chrome/a/answer/1360534?hl=es) Chrome.

**IMPORTANTE:** Si te olvidas de registrar tu dispositivo para que lo gestione la empresa**,** deberás borrar sus datos y repetir el proceso de registro. Consulta nuestras instrucciones para [borrar](https://support.google.com/chrome/a/answer/1360642?hl=es) datos de [dispositivos](https://support.google.com/chrome/a/answer/1360642?hl=es) Chrome.

### <span id="page-13-0"></span>Verificación de los dispositivos registrados en empresas

En la lista de dispositivos de la consola de [administración](http://admin.google.com/?hl=es) puedes buscar los dispositivos Chrome registrados y consultar diferentes datos, como su número de serie, estado y nombre de usuario del registro, ID de recurso, datos de sincronización de políticas y fecha del fin de la asistencia, así como notas introducidas manualmente, por ejemplo, la ubicación. Además, puedes seleccionar el número de serie de cada dispositivo para ver más detalles, como la versión del sistema operativo que tiene instalada, la dirección MAC y el último usuario que inició sesión en él. Estas políticas de dispositivos se aplican a todos los dispositivos Chrome de tu dominio que se hayan registrado para que los gestione la empresa.

- Para acceder a la lista de dispositivos, ve a [Administración](https://admin.google.com/ac/chrome/devices/?sf=2&so=2&hl=es) de Chrome > Dispositivos.
- Si quieres gestionar las columnas que se muestran, haz clic en el icono de la rueda dentada situado en la parte superior derecha de la lista.
	- Para añadir la versión de Chrome y el modelo de dispositivo, haz clic en "Añadir nueva columna".
- Puedes hacer clic en un dispositivo para:
	- Mover, inhabilitar o dar de baja el [dispositivo](https://support.google.com/chrome/a/answer/3523633?hl=es).
	- Ver detalles sobre el hardware y el sistema operativo, los campos personalizados, la actividad registrada en el sistema e información para solucionar problemas, como el nivel del volumen, el uso de la memoria y la CPU, el espacio en disco y la intensidad de la señal Wi-Fi.

Una vez que los dispositivos estén registrados para que los gestione la empresa, los administradores podrán:

- Borrar los datos de los [dispositivos](https://support.google.com/chrome/a/answer/1360642?hl=es&ref_topic=6274426) Chrome.
- Obligar a repetir el registro de los [dispositivos](https://support.google.com/chrome/a/answer/6352858?hl=es&ref_topic=6274426) Chrome cuyos datos se hayan borrado.
- Reparar, [reaprovechar](https://support.google.com/chrome/a/answer/3523633?hl=es&ref_topic=6274426) o retirar dispositivos Chrome.

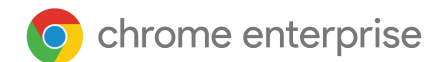

### <span id="page-14-0"></span>Servicio de registro con preparación integral (opcional)

El servicio de preparación integral está pensado para permitir la implementación de dispositivos Chrome sin que intervenga el equipo de TI. La ventaja de permitir que un distribuidor te preste este servicio es que recibes los Chromebooks ya listos para empezar a usarlos. Los usuarios pueden desempaquetar su propio dispositivo Chrome o tomar uno proporcionado por la empresa y empezar a trabajar sin tener que configurarlo. Por supuesto, los dispositivos Chrome, al igual que cualquier dispositivo informático destinado a los usuarios finales, requieren algún tipo de configuración para que se les apliquen las políticas de gestión que se hayan definido para ellos en la consola de administración. Hay muchos distribuidores oficiales de dispositivos Google Chrome que prestan este tipo de servicio previo al envío.

Cuando el distribuidor o la organización preste este servicio de preparación integral de Chromebooks en sus propias instalaciones, puedes proporcionarle una cuenta de usuario (que no sea de administrador) asociada a tu dominio de G Suite. Si quieres, incluso puedes colocar esa cuenta destinada a realizar el registro en una unidad organizativa donde todos los servicios estén inhabilitados.

El servicio de preparación integral puede incluir estas tareas:

- Actualizar la versión de Chrome OS.
- Registrar los dispositivos en el servicio de gestión de Chrome OS.
- Validar las políticas, incluidas las redes Wi-Fi preconfiguradas.
- **•** Etiquetar los recursos.
- **•** Grabar los dispositivos con láser.
- Conectar los periféricos.

Si quieres más información, ponte en contacto con tu distribuidor de Google Chrome. Si no tienes un partner de Google Cloud, busca uno en tu [zona](https://cloud.withgoogle.com/partners/?products=CHROME_PRODUCT&hl=es).

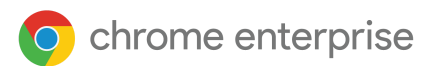

## <span id="page-15-0"></span>**Gestión**

Como administrador de TI de una empresa o un centro educativo, puedes gestionar los Chromebooks y otros dispositivos Chrome desde la consola de administración de Google, basada en la nube. Desde esta consola, puedes configurar más de 200 ajustes de [políticas;](https://cloud.google.com/docs/chrome-enterprise/policies/?hl=es) por ejemplo, puedes [configurar](https://support.google.com/chrome/a/answer/2634553?hl=es) la Wi-Fi, seleccionar qué aplicaciones se [preinstalarán](https://support.google.com/chrome/a/answer/6306504?hl=es) y forzar la instalación [automática](https://support.google.com/chrome/a/answer/3168106?hl=es) de la versión más reciente de Chrome OS en los dispositivos.

En este [vídeo](https://www.youtube.com/watch?v=jhHOfPL-DT0) te mostramos todo lo que puedes hacer con la consola de administración de Google.

Consulta información sobre las opciones de [suscripción](https://support.google.com/chrome/a/answer/2717664?hl=es) y sobre cómo comprar [licencias](https://support.google.com/chrome/a/answer/7613771?hl=es).

### <span id="page-15-1"></span>Configurar cuentas y políticas de Chrome OS

Con la consola de administración de Google puedes organizar y gestionar todos tus dispositivos Chrome Enterprise de forma centralizada. Una vez que ya estés gestionando las cuentas de usuario con la consola, podrás acceder a la sección "Administración de Chrome" para definir políticas de dispositivos y usuarios por unidad organizativa.

En la consola de administración puedes ver la lista de dispositivos Chrome Enterprise, buscar dispositivos y consultar diferentes datos, como su número de serie, estado y nombre de usuario del registro o fecha del fin de la asistencia, así como notas introducidas manualmente, por ejemplo, la ubicación. Además, puedes seleccionar el número de serie de cada dispositivo para ver más detalles, como la versión del sistema operativo que tiene instalada, la dirección MAC y el último usuario que inició sesión en él.

Estas políticas de dispositivos se aplican a todos los dispositivos Chrome Enterprise de tu dominio que se hayan registrado para que los gestione la organización. Las políticas de usuario se aplican siempre que los usuarios inician sesión con un dispositivo Chrome, tanto si está registrado como si no. Esta configuración también te permite definir políticas de seguridad y controlar las aplicaciones que los usuarios pueden descargar y utilizar. Consulta cómo gestionar [dispositivos](https://support.google.com/chrome/a/topic/6274424?hl=es) Chrome.

Además de definir políticas de Chrome OS, con la Gestión en la nube del navegador Chrome puedes administrar las políticas del navegador que se aplicarán a los usuarios que inicien sesión. Descubre cómo registrar [navegadores](https://support.google.com/chrome/a/answer/9116814?hl=es) y aplicar más de cien políticas a todos los usuarios que abran Chrome en un dispositivo gestionado.

#### <span id="page-15-2"></span>Definir unidades organizativas y políticas

Una vez que ya estés gestionando las cuentas de usuario con la consola de [administración](http://admin.google.com/?hl=es) de Google, podrás acceder a la sección [Administración](https://admin.google.com/ac/chrome/?hl=es) de Chrome para definir políticas de dispositivos y usuarios por unidad organizativa.

● Para acceder a Administración de Chrome, ve a Dispositivos > Administración de Chrome.

Crea una estructura organizativa si quieres personalizar el acceso a los servicios o aplicar diferentes ajustes a distintos usuarios o dispositivos. Más [información](https://support.google.com/a/answer/182433?hl=es) sobre políticas de usuarios y de dispositivos.

Desde la consola de administración puedes definir más de cien [políticas](https://support.google.com/chrome/a/answer/1375678?hl=es) y ajustes que se aplicarán a las cuentas de los usuarios que utilicen dispositivos gestionados por tu organización. Puedes configurar ajustes de Wi-Fi y proxy, preinstalar aplicaciones y extensiones, limitar el acceso únicamente a usuarios autorizados y mucho más. Además, puedes aplicar ajustes a grupos diferentes de usuarios; por ejemplo, grupos de profesores o alumnos, o de empleados a tiempo completo o a tiempo parcial.

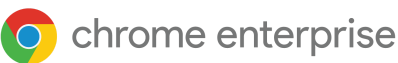

Como administrador de Chrome Enterprise, puedes controlar qué ajustes se aplicarán cuando los usuarios utilicen un dispositivo Chrome gestionado, como un Chromebook. Los ajustes a nivel de [dispositivo](https://support.google.com/chrome/a/answer/1375678?hl=es) se aplican a todos los usuarios que utilizan el [dispositivo](https://support.google.com/chrome/a/answer/1375678?hl=es), incluso si inician una sesión de invitado o acceden con su cuenta personal de Gmail.

Las políticas de usuario se aplican siempre que los usuarios inician sesión con un dispositivo Chrome, tanto si está registrado como si no. Esta configuración también te permite definir políticas de seguridad y controlar las aplicaciones que los usuarios pueden descargar y utilizar. Consulta cómo gestionar [dispositivos](https://support.google.com/chrome/a/answer/1289314?hl=es) Chrome.

La unidad organizativa del usuario determina a qué servicios y funciones podrá acceder, mientras que el dominio determina cuál será el nombre de usuario y la dirección de correo electrónico de su cuenta (si utiliza Gmail). Si quieres aplicar políticas a usuarios de un dominio determinado, puedes colocar sus cuentas en una unidad organizativa específica. Sin embargo, esto no es necesario. En una unidad organizativa puede haber usuarios de diferentes dominios. Además, los usuarios de un dominio se pueden distribuir en distintas unidades organizativas. Más información sobre el [funcionamiento](https://support.google.com/a/answer/4352075?hl=es&ref_topic=4390186) de las estructuras organizativas

Con la estructura organizativa definida en la consola de administración solo se puede controlar qué servicios y funciones están disponibles para los usuarios. Si quieres, puedes crear esta estructura de forma que coincida con la infraestructura de tu LDAP, aunque no es necesario.

Si quieres copiar la estructura organizativa de tu LDAP en la consola de administración, puedes utilizar nuestra herramienta Google Cloud [Directory](https://support.google.com/a/answer/106368?hl=es) Sync.

### <span id="page-16-0"></span>Algunas cuestiones sobre las principales políticas

Los dispositivos Chrome se pueden configurar para que funcionen prácticamente en cualquier entorno educativo o empresarial. Como administrador, cuando implementes dispositivos Chrome, puedes controlar el acceso a la red Wi-Fi, el filtrado web, las aplicaciones preinstaladas y diversos aspectos mediante estas políticas:

- Políticas de dispositivos: permiten aplicar ajustes y políticas en los dispositivos Chrome gestionados de tu organización, independientemente de quién inicie sesión en ellos. Por ejemplo, puedes permitir que solo determinados usuarios inicien sesión, bloquear el modo invitados y configurar actualizaciones automáticas. Más [información](https://support.google.com/chrome/a/answer/1375678?hl=es)
- Políticas de usuarios: permiten aplicar ajustes y políticas a los usuarios de tu organización, independientemente del dispositivo Chrome que utilicen. Por ejemplo, un administrador de TI puede preinstalar aplicaciones en las cuentas de determinados usuarios, forzar la instalación de Navegación Segura, configurar el inicio de sesión único (SSO), bloquear complementos específicos, incluir en una lista negra URL concretas, gestionar los favoritos y aplicar muchos otros ajustes a los usuarios de toda su organización. Más [información](https://support.google.com/chrome/a/answer/2657289?hl=es)
- Políticas de sesiones públicas[:](https://support.google.com/chrome/a/topic/6128720?hl=es) permiten configurar ajustes en los dispositivos [compartidos](https://support.google.com/chrome/a/topic/6128720?hl=es) de tu dominio. Con las sesiones de invitado gestionadas, varios usuarios pueden compartir el mismo dispositivo Chrome sin iniciar sesión ni autenticarse. Puedes implementar ajustes de forma obligatoria; por ejemplo, hacer que se cierre la sesión de usuario después de un tiempo determinado. Más [información](https://support.google.com/chrome/a/answer/3017014?hl=es)
- Políticas de kiosco: las aplicaciones de kiosco tienen privilegios especiales para controlar los ajustes de los dispositivos; por ejemplo, pueden restringir las funciones del Editor de método de entrada de texto (IME) y los ajustes de red de los dispositivos. Las aplicaciones de kiosco ejecutan una única aplicación de Chrome a pantalla completa y no permiten cambiar a otra aplicación. Se suelen usar en aplicaciones estándar de exámenes en centros educativos, en pantallas de señalización digital y en dispositivos utilizados para funciones concretas en kioscos de tiendas, centros de llamadas y clientes ligeros de insfraestructura de escritorio virtual.

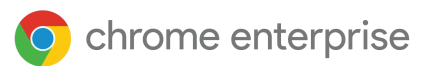

Haz lo siguiente para configurar los ajustes correctos en tu empresa:

- 1. Anota los ajustes que quieres configurar en un dispositivo Chrome modelo para usarlo en tu entorno.
- 2. Define esos mismos ajustes como políticas en la consola de administración. Aplícalos solo a una unidad organizativa para probar su funcionamiento.
- 3. Una vez que esos ajustes (como la página predeterminada que se debe cargar al inicio, las aplicaciones web que deben preinstalarse o las URL que deben incluirse en una lista negra) se hayan definido y verificado en los dispositivos Chrome de esa unidad organizativa, podrás aplicarlos en todo el dominio.

Los dispositivos Chrome se registran automáticamente en el nivel organizativo superior. Descubre cómo añadir una unidad [organizativa](https://support.google.com/a/answer/182537?hl=es) para aplicar políticas personalizadas a diferentes grupos de usuarios y cómo mover un dispositivo Chrome Enterprise a otras unidades [organizativas.](https://support.google.com/chrome/a/answer/2978876?hl=es)

### <span id="page-17-0"></span>Ajustes recomendados

En la consola de administración, en Administración de dispositivos > Administración de Chrome, puedes acceder a diferentes ajustes de usuarios y dispositivos, navegadores y sesiones de invitado gestionadas.

- Para localizar un ajuste concreto, escribe una palabra clave en el cuadro "Haz una busca o añade un filtro" y pulsa Intro.
- Los ajustes se pueden aplicar de forma local por unidad organizativa o heredar del dominio principal para aplicarlos a Chrome OS, al navegador (Windows, Mac y Linux) o a dispositivos Android.
- Para cambiar la configuración de políticas heredadas, haz clic en el menú desplegable situado a la izquierda de cada ajuste.
- Los iconos situados debajo de cada ajuste indican si la política se ha aplicado.
- Coloca el cursor sobre cada política para que aparezca un icono de signo de interrogación azul que permite acceder a un artículo para obtener más información sobre esa política.

Aunque la mayoría de las organizaciones utilizan los ajustes predeterminados, más abajo puedes ver los ajustes que se personalizan con más frecuencia.

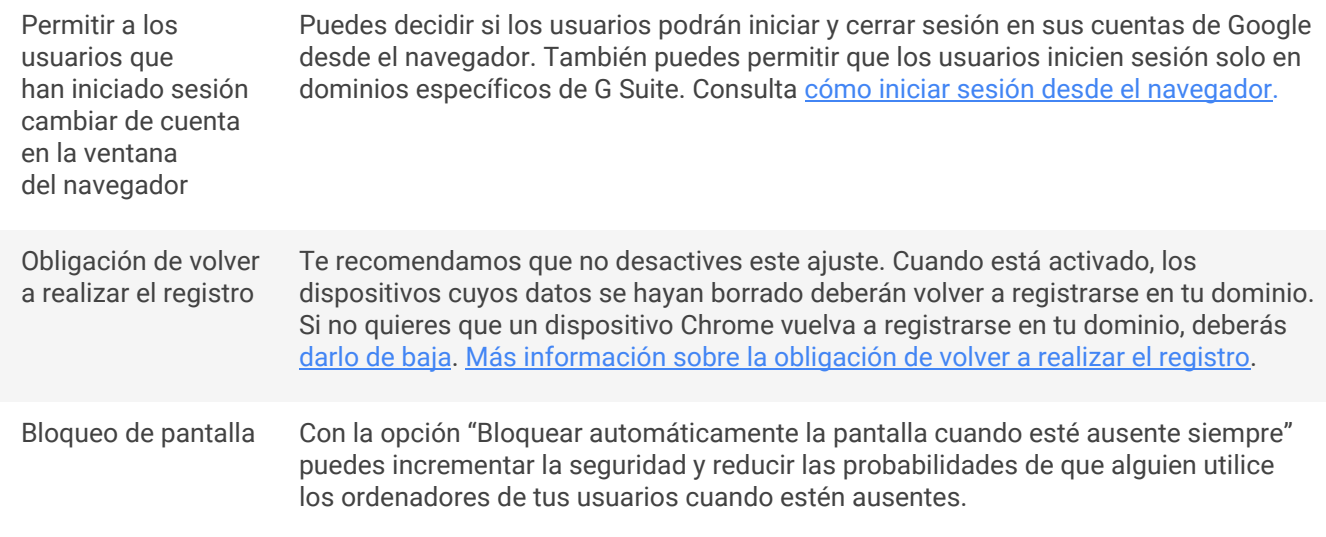

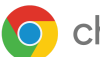

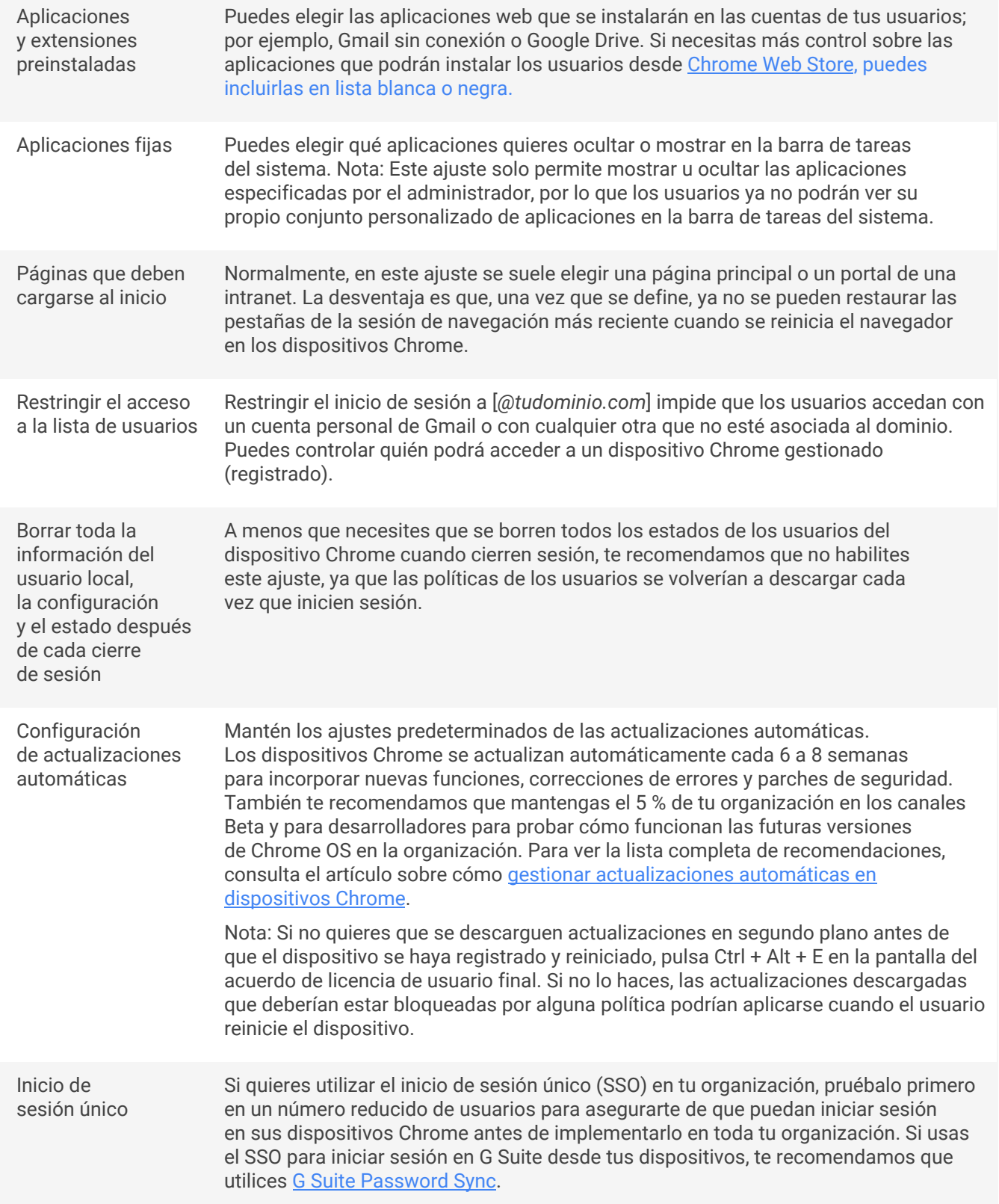

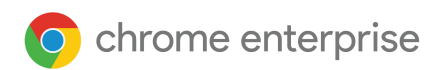

## <span id="page-19-0"></span>**Gestión del cambio y adopción de Chrome**

Incorporar nueva tecnología y adaptarse al cambio puede resultar difícil. Por eso es útil introducir metodología de gestión del cambio en cada etapa de los proyectos de implementación de Chrome, ya que permite a los clientes conseguir sus objetivos sobre el proyecto y completar el proceso dentro del plazo y ajustándose al presupuesto. Las organizaciones deben dedicar un tiempo a evaluar los grupos de usuarios y las necesidades de formación de cada uno. Los diferentes grupos suelen necesitar formación específica para entender cómo cambiará su trabajo.

Nuestro objetivo principal es establecer un enfoque estructurado para gestionar la parte humana de la adopción de Chromebooks. Un plan de gestión del cambio bien estructurado permite asegurarse de que los empleados:

- Entienden las ventajas de utilizar Chromebooks.
- Cuentan con el conocimiento y las habilidades para usarlos.
- Utilizan los Chromebooks para lograr objetivos empresariales.

La gestión del cambio permitirá a los equipos identificar y solucionar de forma proactiva las cuestiones que puedan entorpecer el proyecto, y centrarse en lograr el éxito de la implementación. La gestión del cambio suele dividirse en cuatro etapas:

#### **Entusiasmar**

- Despertar el interés de las partes implicadas.
- Buscar mentores, definir el alcance y diseñar un modelo de asistencia, comunicaciones y formación.

#### **Aplicar**

- **•** Implementar los servicios.
- Implementar los servicios y aplicar los modelos de asistencia, comunicaciones y formación.

#### **Desarrollar**

- **·** Incrementar la adopción.
- Establecer un equipo de Google, llevar a cabo prácticas de transformación y gestionar las tareas de asistencia.

#### **Consolidar**

- Evaluar e impulsar los logros.
- Evaluar el nivel de adopción, compartir casos de éxito y ayudar a los usuarios mediante formación autodidacta.
- Flujos de trabajo de gestión de la adopción y el cambio.

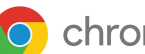

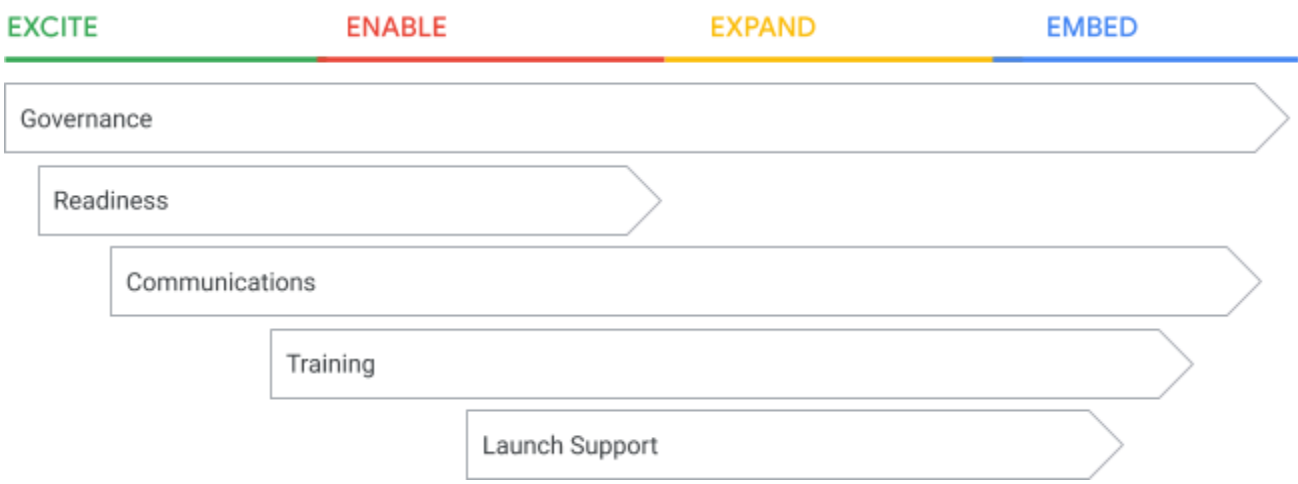

### <span id="page-20-0"></span>Flujos de trabajo de la implementación de Chrome

Preparación técnica

- Asegurarse de que los usuarios tienen una experiencia óptima.
- Identificar los puntos de integración.
- Anticiparse a los problemas técnicos que puedan surgir.

Gestión del proyecto

- Mantener el proyecto dentro del plazo.
- **•** Organizar los recursos.
- Asegurarse de la coordinación de las partes implicadas.
- Gestionar la puesta en práctica.

Gestión del cambio

- Reducir el coste del cambio para la organización.
- Asegurarse de que los usuarios aprovechan al máximo las funciones del producto.
- Proporcionar materiales de formación y asistencia adecuados.
- **•** Fomentar una actitud positiva.

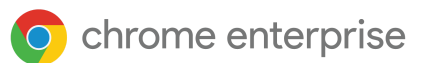

### <span id="page-21-0"></span>Ofrecer ayuda a los usuarios durante el proceso del cambio

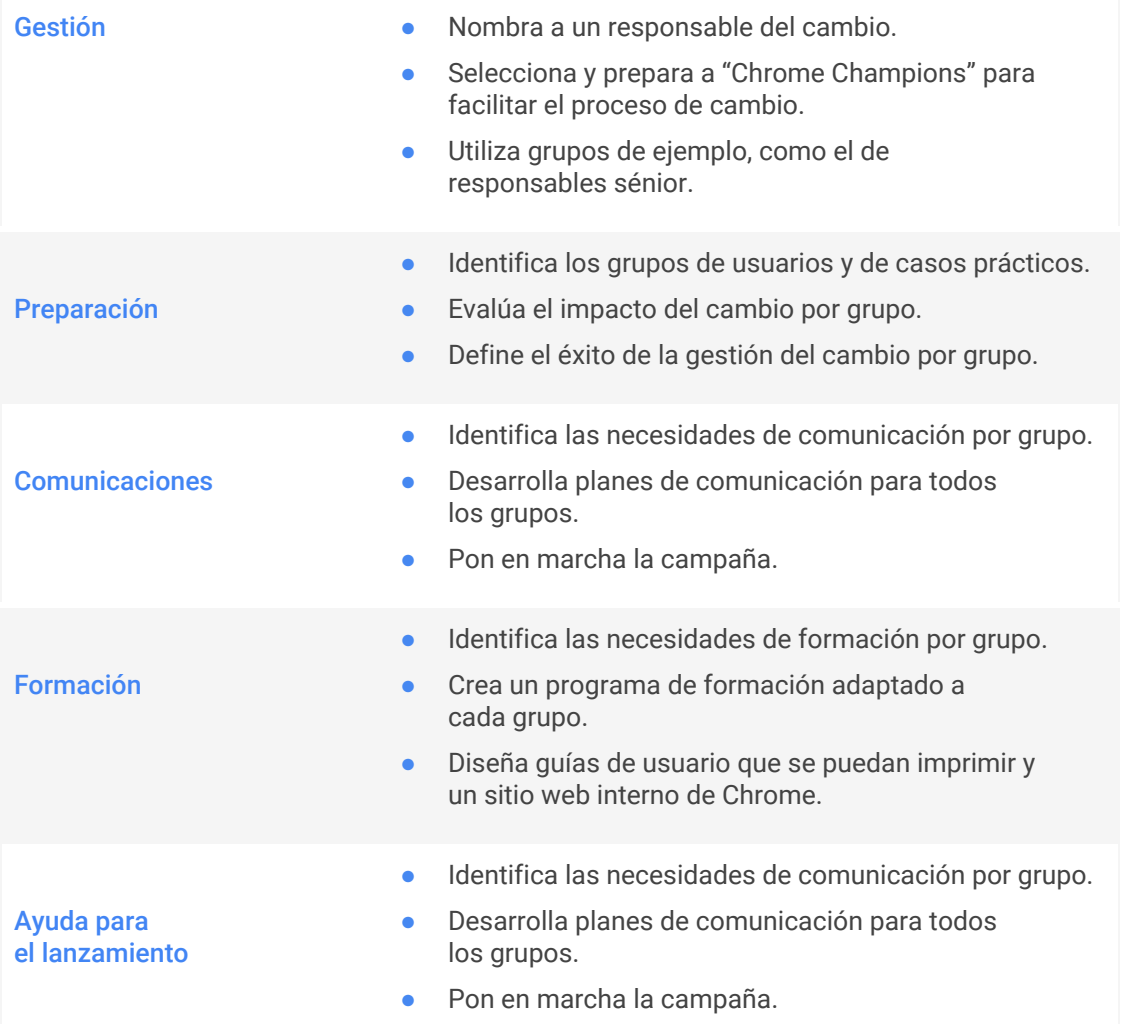

### <span id="page-21-1"></span>Gestión

¿Qué persona de la organización será responsable de lograr que el proyecto tenga éxito?

Nombra a un responsable del cambio. Elegir a un responsable y fomentar el entusiasmo de los usuarios permite ofrecer un enfoque unificado del cambio, que propicia su aceptación. Para lograr implementar la solución con éxito es fundamental contar con un responsable activo y con fuerte presencia.

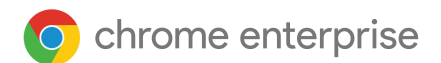

#### **Cualidades de un buen mentor**

- Debe ser un miembro sénior de la empresa (no del departamento de TI) que sea responsable del cambio.
- Debe predicar con el ejemplo.
- Debe ser alguien popular e influyente en la organización.
- Ofrecerá ayuda de forma proactiva a lo largo de todo el proyecto.

#### **Funciones y responsabilidades**

- Aprobar la presentación breve del provecto.
- Anunciar el proyecto a los miembros de la organización.
- Coordinar a los equipos de responsables en cuanto a objetivos, tareas y mensajes sobre el proyecto.
- Convencer a directivos o empleados que se muestren reacios al cambio.
- Dar a conocer los éxitos que se consigan durante el proyecto.

#### **Consejos para tener éxito**

● Tener una actitud activa, comprometida y participativa es fundamental para tener éxito, ayuda a despertar el interés de los empleados y maximiza la adopción de la solución.

#### **Ayuda a la puesta en práctica: Chrome Champions**

La misión de los Chrome Champions es mejorar la experiencia de incorporación y promover la adopción por parte de los usuarios. Este programa ayuda a conseguir una puesta en práctica rápida y fácil de gestionar a través de una metodología de ayuda entre compañeros para simplificar el cambio a Chrome.

#### **Crea una red de Chrome Champions**

- Elige empleados a los que les interese la tecnología, conozcan Chrome y quieran colaborar en la adopción de esta solución.
- Se encargarán de ayudar a sus compañeros durante la implementación.
- Formarán parte del Consejo de innovación que se asegurará de la correcta adopción del producto después de la puesta en marcha.
- Debes elegir al menos una persona por cada ubicación física.

#### **Funciones y responsabilidades**

- Recibir formación y aprender a manejar los dispositivos Chrome con suficiente antelación.
- Entender los cambios que habrá en la organización al usar Chrome.
- Fomentar el entusiasmo de los compañeros de trabajo y recoger sus comentarios y preguntas.
- Ofrecer formación a sus compañeros durante la puesta en práctica (asistencia personalizada, sesiones de preguntas y respuestas, etc.).
- Colaborar en un sitio web interno donde se recojan preguntas frecuentes, información útil y trucos y [consejos](https://www.google.com/intl/es_us/chromebook/howto/), o utilizar Google+ para comunicar información útil a los usuarios.

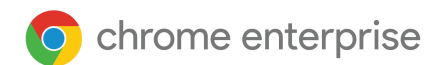

### <span id="page-23-0"></span>Preparación

#### **¿Quiénes son tus usuarios y en qué situaciones se utilizará el producto?**

Revisa las diferentes situaciones en que se utilizarán dispositivos Chrome en tu organización, que se identificaron durante la fase inicial de estudio del alcance del proyecto. Conocer las situaciones en que se utilizarán en tu organización te permite crear el contenido necesario para las comunicaciones y los recursos de formación.

Ejemplos:

- Informática.
	- Solo aplicaciones de Chrome y aplicaciones web (basadas en la nube).
	- Virtualización de escritorios.
		- Utilizar la infraestructura de virtualización actual.
		- Crear infraestructuras de virtualización.
- [Señalización](https://support.google.com/chrome/a/answer/6180506?hl=es) digital y kioscos.
- **•** Aprendizaje electrónico.
- Sesiones de invitado [gestionadas](https://support.google.com/chrome/a/answer/3017014?hl=es).
- **·** Gestión de dispositivos.

#### **Identificar grupos para la gestión del cambio**

Identifica a los usuarios de tu organización que van a pasarse a Chrome y coloca sus cuentas en grupos diferentes según el uso que vayan a darle. Si conoces tus grupos de usuarios y sus necesidades específicas, podrás enviarles las comunicaciones más adecuadas y ofrecerles la formación que requieran. Te recomendamos que ofrezcas asistencia a través de Chrome Champions a cada grupo que hayas identificado.

Ejemplos:

#### **Usuarios**

- **•** Directivo
- Personal administrativo
- Administrador de TI
- Responsable
- Empleado
- Asistencia a usuarios finales

#### **Contextos de uso**

- Informática
- **Virtualización** de escritorios
- Señalización digital
- Kiosco
- Aprendizaje electrónico
- [Sesiones](https://support.google.com/chrome/a/answer/3017014?hl=es) de invitado [gestionadas](https://support.google.com/chrome/a/answer/3017014?hl=es)
- Gestión de dispositivos
- Chromebox para reuniones

#### **Grupos**

- **•** Responsables, empleados, personal administrativo - Informática
- Empleados Señalización digital
- Administradores de TI -Gestión de dispositivos

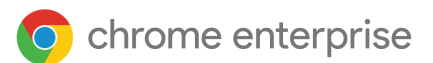

#### **Planificación de grupos**

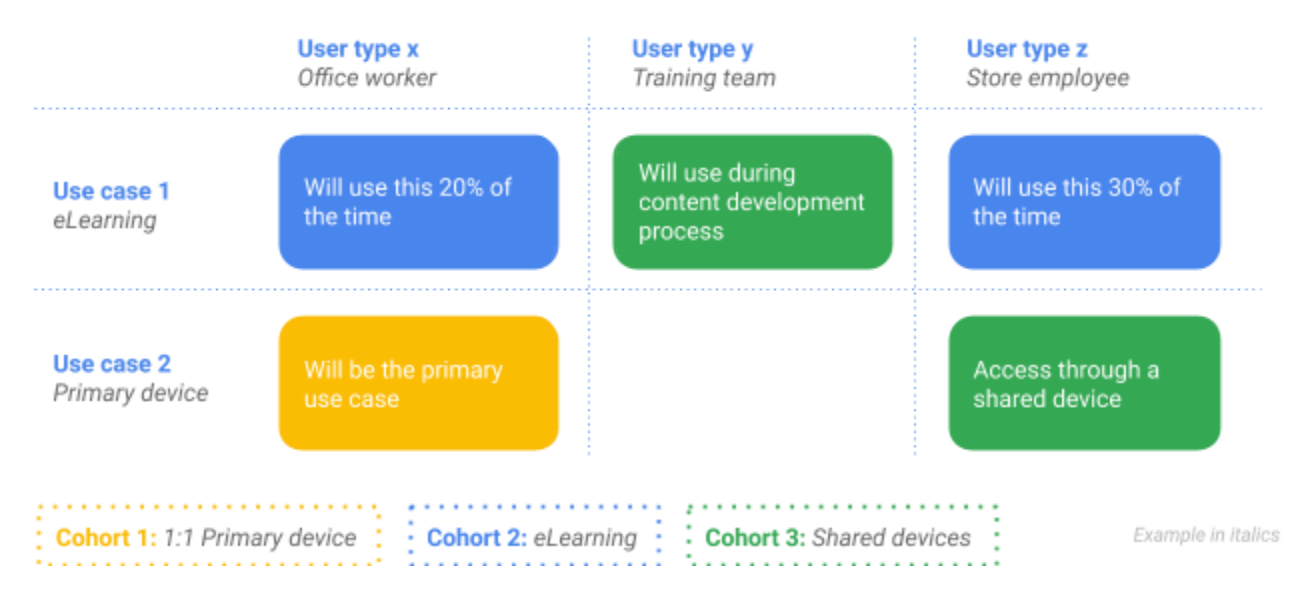

#### **Evaluación de los efectos del cambio**

Piensa en qué actividades del trabajo cambiarán al utilizar dispositivos Chrome Enterprise. Haz una lista de las actividades y los flujos de trabajo que se modificarán o crearán al utilizar Chrome. Conocer las situaciones en que se utilizarán en tu organización te permite crear el contenido necesario para las comunicaciones y los recursos de formación.

#### **Análisis de los grupos para conocer los efectos del cambio**

Identifica los grupos de tu organización a los que afectarán los cambios más importantes en la forma de trabajar. Si conoces tus grupos de usuarios y sus necesidades específicas, podrás enviarles las comunicaciones más adecuadas y ofrecerles la formación que requieran.

Ejemplos:

- Compatibilidad de las aplicaciones y qué hacer ante un problema de incompatibilidad.
- Correspondencias entre las diferentes políticas de administración y alternativas.
- Gestión de archivos en la nube; por ejemplo, Google Drive.
- Impresión.
- Compatibilidad de los periféricos.
- Uso compartido de dispositivos.
- Centro de asistencia.

### chrome enterprise

#### **¿Cómo evaluarás el éxito de la implementación?**

#### **Definir puntos de referencia**

Define de forma precisa cómo vas a evaluar el éxito de la implementación de Chrome antes de comenzar. De esta forma, podrás llevar un seguimiento de todo cuanto ocurra durante la implementación. Aplicar métricas de seguimiento permite detectar problemas en una fase temprana y corregirlos, si fuera necesario. Identifica las métricas clave, comenzando por el motivo por el que la organización compró los dispositivos.

Ejemplos:

- Datos sobre cursos y formación.
- Número de asistentes a los cursos.
- Número de partes de asistencia actuales y anteriores.
- Datos de encuestas a usuarios.
- Datos de encuestas sobre preparación de usuarios.
- Datos de encuestas sobre satisfacción con la implementación.
- Datos de la empresa sobre los empleados.
- Coste medio o rendimiento por empleado.

### <span id="page-25-0"></span>Comunicaciones

#### **¿Cómo notificarás el cambio a los usuarios?**

#### **Planificar las comunicaciones**

Durante el proceso de cambio, la comunicación con los usuarios deberá ser fluida. Tienes una gran cantidad de recursos para hacerles llegar tus mensajes.

#### **Enviar el mensaje oportuno a la persona adecuada**

- Las comunicaciones deben personalizarse para los diferentes grupos y responder a las preguntas que les interesan.
- Los mensajes deberían ser relevantes para los destinatarios y deben explicarles cómo les facilitará el trabajo el cambio a Chrome.
- Permiten reducir el riesgo de que los usuarios no acepten bien el cambio.
- Utiliza análisis de grupos de gestión del cambio para crear contenido de comunicaciones adaptado a cada uno de ellos.

#### **Enviar el mensaje oportuno a través del canal adecuado**

Identifica los canales de comunicación adecuados para comunicarte con los usuarios de la organización y evalúa la eficacia de cada mensaje.

Por ejemplo, correo electrónico, colaboración interna, guías de usuario, sitio web interno, grupos, [videotutoriales](https://www.youtube.com/watch?v=DS0H0XDDotI&list=PLHyN72hHLJAlcmG3fGQQeIYUwKqdAbnAC) sobre Chromebook.

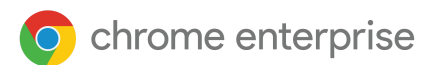

#### **¿Cómo comunicarás el cambio en tu organización?**

#### **Elabora una campaña de comunicación para las diferentes fases de la implementación**

Sincroniza las comunicaciones con las diferentes etapas de la implementación para lograr más impacto y conseguir el comportamiento deseado.

#### **Informa a los usuarios y despierta su interés**

Invertir en comunicación y disponer de varios canales de comunicación ayuda a despertar el interés y avivar el entusiasmo sobre la adopción de Chrome.

#### **Haz hincapié en los mensajes clave para lograr una adopción duradera**

Sigue colaborando con los usuarios para ofrecerles novedades, trucos y [consejos,](https://www.google.com/intl/es_us/chromebook/howto/) y mostrarles testimonios de clientes sobre la adopción del producto.

#### **¿Cómo puedes fomentar la adopción del producto?**

Crea una presentación breve

- Con una presentación breve puedes explicar de forma rápida y sucinta por qué la organización se va a pasar a Chrome.
- En ella se identifican las ventajas de usar Chrome y se vinculan al enfoque y la estrategia de la organización.
- En esta presentación breve se explica el planteamiento de la organización sobre el cambio a Chrome.
- Debe ser atractiva y ofrecer información que interese a los usuarios.

#### **Incorpora el mensaje de la presentación breve en tus comunicaciones**

Incorpora el mensaje de la presentación en todos tus materiales de comunicación para hacer mayor hincapié.

#### **Da un nombre a tu campaña**

Al dar un nombre a tu proyecto de Chrome te aseguras de que se conozca y se pueda comunicar fácilmente.

#### **Cambio cultural**

Despierta el interés de tus empleados para fomentar una actitud favorable al cambio:

- Concursos para impulsar la adopción inicial.
- Apoyo a las comunidades de adopción internas.

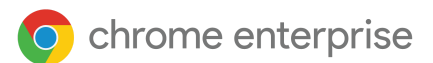

### <span id="page-27-0"></span>Formación

#### **Los proyectos tienen más éxito cuando se utilizan diferentes métodos didácticos**

- Recurre a un partner con experiencia para impartir formación a los usuarios.
- Utiliza los equipos de formación y desarrollo existentes para programar y coordinar las tareas.
- Programa el 50 % de las clases de formación después del lanzamiento.
- Establece cursos obligatorios y optativos.

#### ¿Qué formación deberán recibir los usuarios de tu organización?

Una evaluación de las necesidades de formación permite asegurarse de que los usuarios han aprendido a utilizar Chrome, incrementar la adopción del producto y reducir el riesgo de que surjan problemas durante el periodo del cambio.

Echa un vistazo a nuestro blog sobre [productividad](https://cloud.google.com/blog/products/productivity-collaboration?hl=es) y colaboración y visita el sitio web sobre [cómo](https://www.google.com/intl/es_us/chromebook/howto/) usar [Chromebook](https://www.google.com/intl/es_us/chromebook/howto/) para conocer los trucos y consejos más recientes.

#### **Evalúa las necesidades de formación**

Utiliza el análisis de la organización para conocer las necesidades de formación de cada grupo. Los diferentes grupos suelen tener necesidades de formación específicas para entender cómo cambiará su trabajo. Una evaluación adecuada de las necesidades de formación permite asegurarse de que los usuarios han aprendido a utilizar Chrome, incrementar la adopción del producto y reducir el riesgo de que surjan problemas durante el periodo del cambio.

#### Ejemplos:

Migración desde Internet Explorer - todos los usuarios

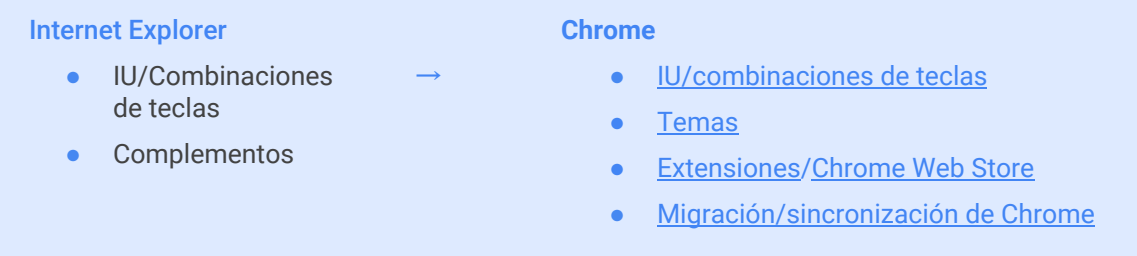

#### Gestión de archivos - todos los usuarios

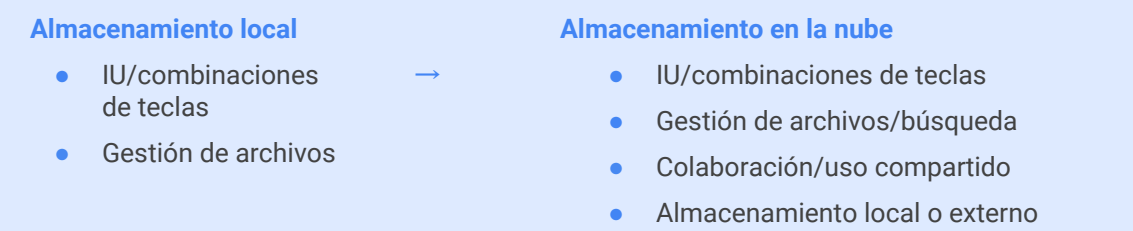

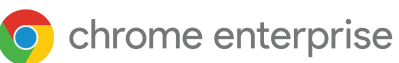

#### Cuestiones básicas de Chromebook - todos los usuarios

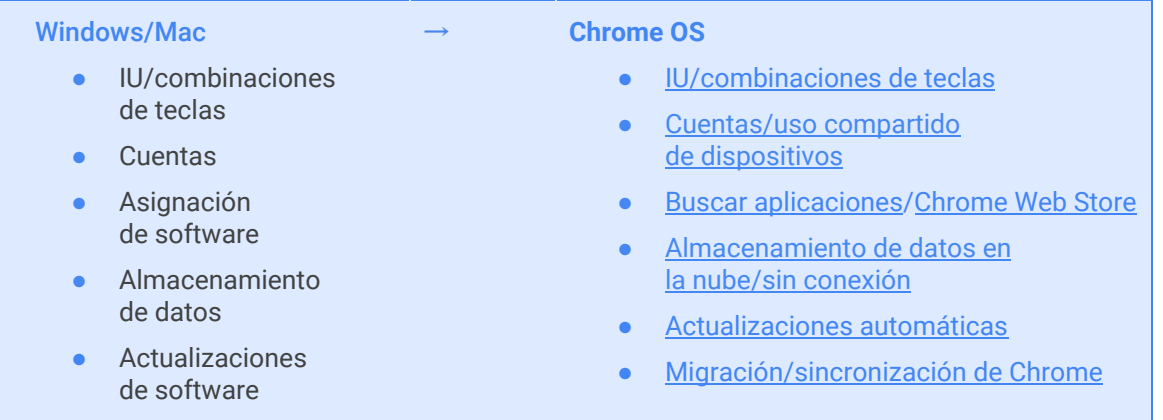

#### Utilizar infraestructura de escritorio virtual (VDI) en Chrome - usuarios que necesitan utilizar aplicaciones antiguas

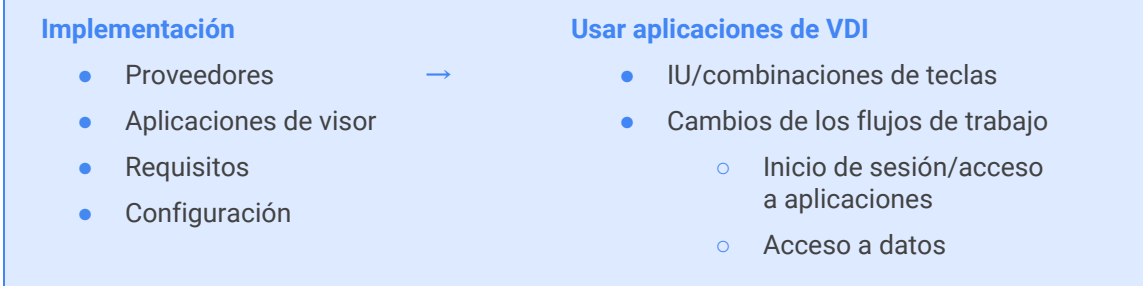

#### Chromebook y periféricos - usuarios que necesitan utilizar periféricos

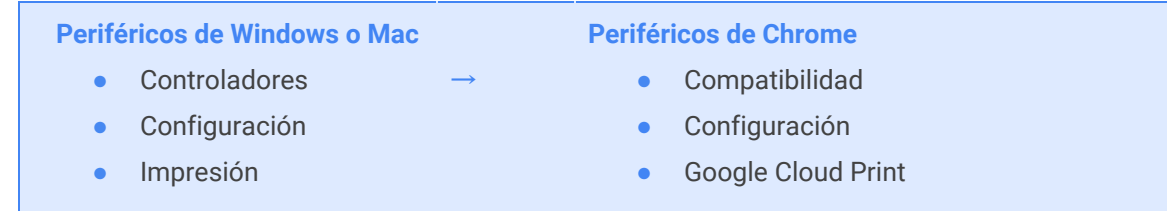

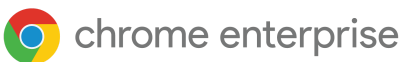

#### Desarrollo de aplicaciones - creadores de contenidos

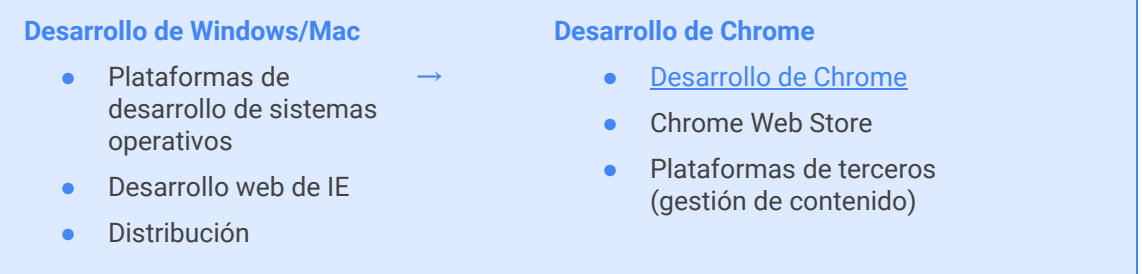

#### Consola de administración de Chrome - administradores de TI

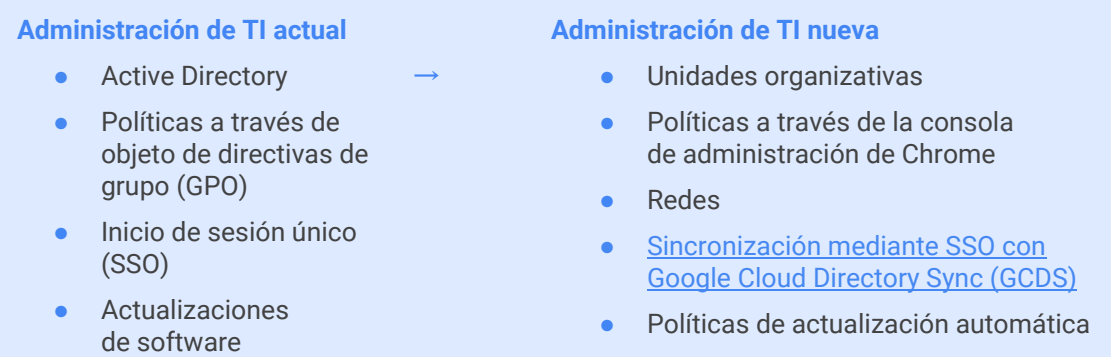

#### ¿Qué enfoque didáctico utilizas para ofrecer formación sobre Chrome Enterprise?

#### **Crea un programa de formación**

Utiliza la evaluación de las necesidades de formación para identificar los canales adecuados y asegúrate de que los recursos didácticos están disponibles para tus usuarios.

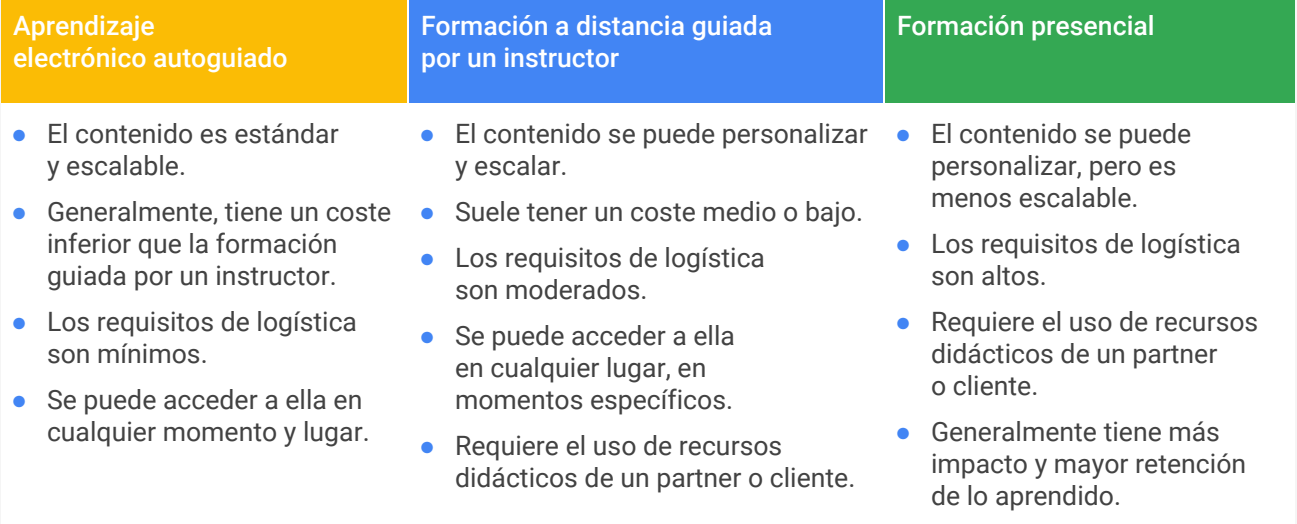

#### **Tipos de formación convencional**

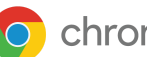

#### **Métodos de aprendizaje modernos**

**Comer y aprender juntos**

- El contenido es escalable y estándar.
- Alto nivel de retención e impacto.
- Fomenta el interés de los empleados.
- Puede ser presencial o a distancia.

#### **Proceso de entrega de dispositivos mejorado**

- Puede ser presencial o a distancia.
- Diseña un proceso de entrega de dispositivos sencillo durante el cual los usuarios asistan a un número reducido de sesiones de formación dinámicas en las que se abordan algunas cuestiones importantes mientras están en cola para recoger su dispositivo nuevo.
- Permite asegurarse de que todos reciban una formación mínima antes de empezar a usar el dispositivo.
- También puede incluir algunos pasos posteriores a la recogida de los dispositivos para comprobar que se han configurado y registrado correctamente y que funcionan bien.

#### **Equipo de expertos**

- Cuenta con una serie de expertos que podrán prestar ayuda cuando se les solicite.
- Pueden estar disponibles temporalmente para prestar ayuda sobre un nuevo cambio o integrarse de forma permanente en un equipo de asistencia.

#### **Consejos para tener éxito**

Lograr que los usuarios se sientan cómodos con el uso de dispositivos Chrome es fundamental para que acepten el cambio. Ofrece charlas sobre Chrome en horario de tarde, sesiones didácticas y materiales de formación autoguiada antes de la puesta en marcha para que los usuarios se familiaricen con los dispositivos Chrome. De esta forma, se mejorará la experiencia de los usuarios durante el cambio.

#### **Ayuda a la puesta en práctica**

Haz que la puesta en práctica sea una experiencia divertida y recurre a los Chrome Champions para que ofrezcan asistencia personalizada o ayuden a los compañeros, comuniquen las novedades al equipo de proyecto y deriven cualquier problema que pueda surgir al equipo correspondiente.

- Realiza uno o dos ensayos previos del proceso de implementación y modifica la lista de comprobación según sea necesario.
- Comprueba que un grupo seleccionado de usuarios pueden iniciar sesión.
- Pide a los usuarios que ya lo han adoptado que se conviertan en Champions durante toda la implementación. Esto ayudará a generar expectación y facilitará la selección de personal de asistencia del proyecto.

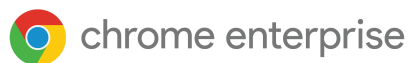

#### **Pon en marcha la lista de comprobación de ayuda**

- ❏ Diseña una experiencia de incorporación de usuarios.
- ❏ Lista de comprobación de usuarios del primer día.
- ❏ Solicitar la participación de Chrome Champions.
- ❏ Pedir que envíen comentarios.
- ❏ Corregir problemas.

#### **Diseña una experiencia de incorporación de usuarios**

- Diseña una experiencia divertida y positiva del proceso de cambio para conseguir el respaldo de los usuarios.
- Ten en cuenta si utilizarán también su hardware antiguo durante un tiempo o si lo sustituirán directamente por el nuevo.
- Permite que los usuarios prueben el navegador Chrome durante un tiempo antes del lanzamiento para facilitar el cambio. Ten en cuenta que esta medida ayuda a asegurarse de que los usuarios trabajan 100 % en la nube, pero requiere un paso adicional.
- Proporciona a los usuarios los accesorios necesarios para que la implementación se lleve a cabo con éxito, como:
- Monitores, estaciones de carga compatibles, pantallas móviles, adaptadores USB.
	- Fundas protectoras.
	- Filtros de privacidad para los usuarios que viajan.
	- Preparación integral de los dispositivos para asegurarse de que están listos para usarse.

#### **Anima a los Chrome Champions a colaborar**

Asegúrate de que los Chrome Champions están activos y participativos durante la puesta en marcha. Anímales a que:

- Presten ayuda personalizada a los usuarios que la necesiten.
- Utilicen algún tipo de elemento identificativo.
- Inicien conversaciones útiles en las plataformas sociales de la empresa.
- Lleven un control de los problemas y ofrezcan comentarios al equipo del proyecto.

#### **Pide que envíen comentarios desde diferentes canales**

- **•** Comentarios de los Chrome Champions.
- Encuestas a los usuarios.
- Supervisa las plataformas sociales de la empresa y ofrece respuestas a los comentarios recibidos de una forma estructurada.
- Revisa el foro donde se dará respuesta a las preguntas y asegúrate de que cuenta con una difusión adecuada.
- Demuestra que se está atendiendo a los comentarios y se responde con las medidas oportunas.

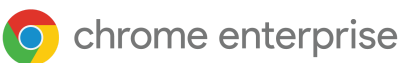

### <span id="page-32-0"></span>Facilitar el cambio a Chrome

#### Alentar la creación de una comunidad interna de ayuda

#### Programa Chrome Champions

Propón que se cree un programa de ayuda interna para que los compañeros de trabajo se ayuden unos a otros. Utiliza los Guías de [Google](https://support.google.com/a/answer/9212588#cm-guides?hl=es) para crear un programa de Chrome [Champions](https://chromeonair.withgoogle.com/chrome-champions). Los Chrome Champions son empleados voluntarios que ayudan a los usuarios finales y trabajan en equipo para responder a las preguntas que les hacen. Este tipo de programas reducen el número de solicitudes de asistencia que deben atender los equipos de TI, al permitir crear una versión personalizada de asistencia básica.

Los Chrome Champions que atiendan más solicitudes o respondan a más preguntas podrán recibir recompensas; por ejemplo, ser nombrado empleado del mes, recibir tarjetas de regalos o, para los de nivel experto, un Chromebook de gama más alta.

#### **Fomentar la adopción a largo plazo**

- Haz hincapié en los logros de la adopción del producto durante el proceso de cambio.
- Asegúrate de que los logros que se van consiguiendo se transmiten a los usuarios y se cuantifican siempre que sea posible.
- Asegúrate de que Chrome se convierte en la forma "normal" de trabajar. No te olvides de incluir actualizaciones de los procesos, por ejemplo, para añadir a usuarios nuevos que se hayan perdido la fase formativa de incorporación.
- Puedes crear un programa de entrega de dispositivos antiguos que permita a los usuarios entregar su dispositivo antiguo a cambio de un Chromebook con la opción de volver al dispositivo antiguo.

#### **Consejos**

● Comunica de forma proactiva y periódica la iniciativa de Chrome a la comunidad de usuarios y ofréceles información a la que puedan acceder fácilmente.

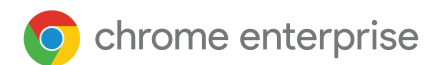

## <span id="page-33-0"></span>**Más ayuda**

- Echa un vistazo a nuestra página de [asistencia](https://support.google.com/chrome/a/answer/4594885?hl=es) o ponte en contacto con nosotros en [ask-chrome-channel@google.com.](mailto:ask-chrome-channel@google.com)
- Consulta nuestro [Centro](https://support.google.com/chrome/a/?hl=es#topic=7679105) de Ayuda y la [comunidad](https://support.google.com/chrome/a/community) de Chrome Enterprise.
- Echa un vistazo a nuestros [videotutoriales](https://www.youtube.com/playlist?list=PL5aqr5w5fRe62pK4-W8DtZA_Luvhq2JeH) de Chrome Enterprise.
- Trucos y [consejos](https://www.google.com/intl/es_us/chromebook/howto/) sobre dispositivos Chrome.
- [Regístrate](https://inthecloud.withgoogle.com/chrome-release-notes/opt-in.html) y consulta las notas de la versión de Chrome [Enterprise](https://support.google.com/chrome/a/answer/7679408?hl=es).
- Descargas del navegador Chrome y descripciones del producto Chrome Enterprise: [navegador](https://cloud.google.com/chrome-enterprise/browser/download?hl=es) Chrome para empresas.
- Regístrat[e](https://support.google.com/chrome/a/contact/ChromeCustomerForumSignUp?hl=es) en el foro de clientes de Chrome [Enterprise](https://support.google.com/chrome/a/contact/ChromeCustomerForumSignUp?hl=es).
- Echa un vistazo a nuestros seminarios web de Chrome [Champions](https://chromeonair.withgoogle.com/chrome-champions).

#### **Asistencia y recursos adicionales**

- Clientes de G Suite y Cloud Identity (solo con acceso autorizado): [contactar](https://support.google.com/chrome/a/#contact=1?hl=es) con el equipo de [asistencia](https://support.google.com/chrome/a/#contact=1?hl=es).
- Asistencia para empresas del navegador Chrome: regístrate para contactar con un [especialista](https://cloud.google.com/chrome-enterprise/browser-support/?hl=es).
- [Centro](https://support.google.com/chromebook?hl=es#topic=9790276) de Ayuda y [comunidad](https://support.google.com/chromebook/community?hl=es) de Chromebook.
- Sigue el blog de Google [Chrome](http://chrome.blogspot.com/) y el blog de [versiones](https://chromereleases.googleblog.com/) de Chrome.
- Estado de la versión de Chrome y plazos de tiempo: estado de la [plataforma](https://www.chromestatus.com/features/schedule) Chrome | visor del [servidor](https://omahaproxy.appspot.com/) de Google Update.
- Anuncios: Blog de [versiones](https://chromereleases.googleblog.com/) de Chrome | [B](https://blog.chromium.org/)log de [Chromium.](https://blog.chromium.org/)
- Desarrolladores: Consulta información sobre los cambios en la [plataforma](https://blog.chromium.org/search/label/beta) web y las funciones que se añadirán en próximas [versiones](https://www.chromestatus.com/features/schedule).

#### Sugerencias de autoasistencia

- En el navegador Chrome, ve a chrome://settings/help.
- Cómo funcionan los [lanzamientos](https://chromium.googlesource.com/chromium/src/+/master/docs/process/release_cycle.md) de Chrome: ciclo de lanzamientos de Chrome.
- Cómo recopilar los registros de [dispositivos](https://support.google.com/chrome/a/answer/3293821?hl=es) Chrome.
- Solucionar problemas del Chromebook (para usuarios de [Chromebooks\).](https://support.google.com/chromebook/answer/4514391?hl=es)
- [Problemas](https://support.google.com/chrome/a/known-issues/?hl=es) conocidos (Chrome Enterprise).
- Log [Analyzer](https://toolbox.googleapps.com/apps/loganalyzer/?lang=es) [\(](https://toolbox.googleapps.com/apps/loganalyzer/?lang=es)caja de herramientas de G Suite): analiza /var/log/messages ay /var/log/chrome/ para detectar errores.
- Hacer exámenes en [Chromebooks.](https://support.google.com/chrome/a/answer/3273084#1?hl=es)